# MM MM-MOB and WM-LSR Interfaces

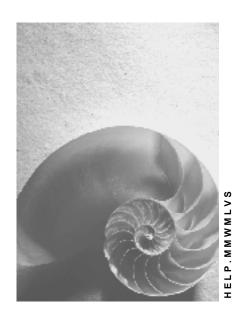

Release 4.6C

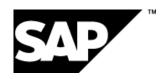

#### SAP AG

### Copyright

© Copyright 2001 SAP AG. All rights reserved.

No part of this publication may be reproduced or transmitted in any form or for any purpose without the express permission of SAP AG. The information contained herein may be changed without prior notice.

Some software products marketed by SAP AG and its distributors contain proprietary software components of other software vendors.

Microsoft<sup>®</sup>, WINDOWS<sup>®</sup>, NT<sup>®</sup>, EXCEL<sup>®</sup>, Word<sup>®</sup>, PowerPoint<sup>®</sup> and SQL Server<sup>®</sup> are registered trademarks of Microsoft Corporation.

 $\rm IBM^{\it @},\,DB2^{\it @},\,OS/2^{\it @},\,DB2/6000^{\it @},\,Parallel\,\,Sysplex^{\it @},\,MVS/ESA^{\it @},\,RS/6000^{\it @},\,AIX^{\it @},\,S/390^{\it @},\,AS/400^{\it @},\,OS/390^{\it @},\,and\,\,OS/400^{\it @}$  are registered trademarks of IBM Corporation.

ORACLE® is a registered trademark of ORACLE Corporation.

INFORMIX®-OnLine for SAP and Informix® Dynamic Server are registered trademarks of Informix Software Incorporated.

UNIX®, X/Open®, OSF/1®, and Motif® are registered trademarks of the Open Group.

HTML, DHTML, XML, XHTML are trademarks or registered trademarks of W3C $^{\circ}$ , World Wide Web Consortium,

Massachusetts Institute of Technology.

JAVA® is a registered trademark of Sun Microsystems, Inc.

JAVASCRIPT<sup>®</sup> is a registered trademark of Sun Microsystems, Inc., used under license for technology invented and implemented by Netscape.

SAP, SAP Logo, R/2, RIVA, R/3, ABAP, SAP ArchiveLink, SAP Business Workflow, WebFlow, SAP EarlyWatch, BAPI, SAPPHIRE, Management Cockpit, mySAP.com Logo and mySAP.com are trademarks or registered trademarks of SAP AG in Germany and in several other countries all over the world. All other products mentioned are trademarks or registered trademarks of their respective companies.

## **Icons**

| Icon          | Meaning        |
|---------------|----------------|
| Δ             | Caution        |
|               | Example        |
| $\Rightarrow$ | Note           |
|               | Recommendation |
| 4123          | Syntax         |
|               | Tip            |

## **Contents**

| MM MM-MOB and WM-LSR Interfaces                                  | 6        |
|------------------------------------------------------------------|----------|
| External System Interface to the Logistics Module                | 7        |
| Functions                                                        | . 8      |
| Partner Concept                                                  | . 9      |
| Technology                                                       | 10       |
| Certification                                                    | 11       |
| Minimum Requirements for the WM-WCU Interface                    | 12       |
| Minimum Requirements for the MM-MOB Interface                    | 13       |
| Assignment of IDOC to Interface                                  | 14       |
| Scenarios: Mobile Data Entry in Warehouse Logistics              | 15       |
| Posting Goods Receipts from External Systems in IM               | 16       |
| Putaways from the Production Plant to the IM                     | 17       |
| Putaways from the Production Plant to WM                         | 18       |
| Putaway to WM with Manual Storage Bin Allocation                 | 19       |
| Replenishment TO for the Production Plant                        |          |
| Entering Inventory Count Data Without WM (Offline)               | 21       |
| Entering Inventory Count Data with WM                            | 22       |
| Report Packing to SD                                             | 23       |
| Interfacing Picking Systems                                      | 24       |
| Posting Goods Receipts and Goods Issues Using Weighed Quantities | 25       |
| Scenarios: Warehouse Control Unit Interface                      | 26       |
| Manual Warehouse: Scenario 1                                     | 28       |
| Semi-automatic Warehouse: Scenario 2                             | 30       |
| Fully-automatic Warehouse: Scenario 3                            | 32       |
| Fully-automatic Warehouse - BLACK BOX: Scenario 4                | 36       |
| Interface to an External WM System: Scenario 5                   | 39       |
| WM Interface to Non-warehouse Systems                            | 41       |
| Data Flow: Technical Descriptions                                | 42       |
| Sending Transfer Orders                                          | 43       |
| Receiving Transfer Orders                                        | 46       |
| Technical Implementation                                         | 48       |
|                                                                  | 49       |
|                                                                  | 51       |
| · · · · · · · · · · · · · · · · · · ·                            | 52<br>54 |
| Formatting Data                                                  |          |
| Data Transfer Format                                             |          |
|                                                                  | 61       |
| Goods Movements                                                  |          |
| Verification of Shipping Unit Data                               |          |
| ti e                                                             | 75       |
| Sending Picking Requests                                         | _        |

| Updating Picking Requests in the Delivery Document | 80  |
|----------------------------------------------------|-----|
| Example: Packaging                                 | 83  |
| Transfer Orders                                    | 85  |
| Confirming Transfer Orders                         | 92  |
| Cancelling Transfer Orders                         | 98  |
| Releasing Groups                                   | 101 |
| Blocking Storage Bins                              | 103 |
| Creating/Cancelling Transfer Requirements          | 105 |
| Generating Transfer Requirements                   | 108 |
| Cancelling Transfer Requirements                   | 109 |
| Moving Storage Units                               | 110 |
| Inventory in the Warehouse Management System       | 112 |
| General Information Texts                          |     |
| SAP System Settings and Modification Concept       | 115 |
| Activating Error Processing                        | 117 |
| Displaying the Inbox                               |     |
| Error Analysis                                     | 121 |
| Technical Errors in the ALE Service Layer          | 122 |
| Logical Errors in the Application                  | 124 |
| Modification Concept                               | 126 |
| Input (Receiving IDocs from the External System)   | 127 |
| Output (Sending IDocs to an External System)       | 130 |
| SAP Customer-Exits                                 | 132 |
| Sending Documents to External Systems              | 133 |

#### MM MM-MOB and WM-LSR Interfaces

## **MM MM-MOB** and WM-LSR Interfaces

**Interfacing External Systems to the SAP Logistics [Page 7]** 

Scenarios: Mobile Data Entry in Warehouse Logistic [Page 15]

Scenarios: Warehouse Control Unit Interface [Page 26]

**Data Flow: Technical Descriptions [Page 42]** 

**Description of the IDocs [Page 61]** 

**SAP System Settings and Modification Concept [Page 115]** 

In the Warehouse Management Guide, see Interfaces to External Systems [Ext.].

**External System Interface to the Logistics Module** 

## **External System Interface to the Logistics Module**

#### **General Information**

The logistics environment features two interfaces:

1. MM-MOB Mobile data entry interface

2. WM-LSR Warehouse control unit interface

#### The mobile data entry interface enables:

- Mobile entry and transfer of data to SAP with/without radio support
- Implementation of wireless barcode readers for paper-free data entry
- Fast and reliable data transfer

#### The warehouse control unit interface enables:

- Integration of warehouse control units in the SAP environment
- Connection of fork-lift control systems, carousels...
- Costs to be reduced as a result of defined, release-neutral interfaces

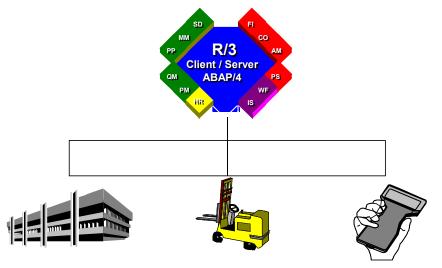

**Automated Storage Retrieval** 

Fork-Lift System

Mobile Data Comm.

#### **Functions**

### **Functions**

#### **Mobile Data Entry Interface**

The mobile data entry interface supports the following functions:

- Entry of goods movements
- Entry of inventory count data
- · Entry of packing
- Transfer of delivery notes to the external system
- Entry of picking quantities for the delivery document
- Entry of movements in the warehouse

The scenarios that are possible here are very diverse; for example, entry of goods receipts via handheld terminals, inventory count data entry via portable devices, goods receipts from the production plant etc.

The prevailing situation must be analyzed carefully when this interface is to be implemented.

#### **Warehouse Control Unit Interface**

The warehouse control unit interface supports the following functions:

#### SAP to external system:

- Reporting of transfer orders
- Reporting of multiple processing releases
- Cancellation requests for transfer orders

#### External system to SAP:

- Generation of reported transfer orders
- · Confirmation of transfer orders
- Movement of storage unit
- Blocking of storage bins (aisles)
- Generation of transfer requirements
- Cancellation of transfer orders that have not been confirmed

**Partner Concept** 

## **Partner Concept**

We will be working in conjunction with a number of carefully selected partners in order to enable our customers to connect mobile data entry devices, warehouse control systems, fork-lift control systems, carousels etc. both flexibly and reliably. The various responsibilities are allocated as follows:

**SAP** will supply the technical tools (IDocs, ALE, RFC), that are necessary for interfacing the external computers, as standard from Release 3.0 onwards. Functions (standard IDocs) that map commonly-used business transactions and initiate the appropriate processing steps in the SAP system are also available on the application side.

The partners will assume full responsibility for implementing the processing logic and for the screen layout and communication that takes place between the computers. They will also be the first point of contact for joint customers in the event of communication errors.

A **certification procedure** has been implemented by SAP for its partners which checks whether the partners fulfill the necessary requirements for successfully interfacing external systems to SAP by means of the technology and techniques described above. No functional check for testing the application software of the partners is available.

#### **Technology**

## **Technology**

The interface is based on the transactional Remote Function Call (**tRFC**). This is a simplified technique which enables communication to take place on a program-to-program basis.

In contrast to the **sRFC** (synchronous remote function call), tRFC buffers the data before it is sent. The application and communication side are thus separate from each other.

The sRFC can, however, be used, in particular, for data acquisition purposes in a mobile data entry environment, i.e. for read accesses.

SAP offers a sophisticated monitoring system for logical error analysis. In the event of an error, messages can be sent to different persons or employee groups from whose inboxes repostings can be made.

Certification

## Certification

SAP will award either a **full certificate** or a **part certificate** depending on whether the partner in question is able to implement all or only some of the IDocs.

The list of IDocs required for a full certificate and the assignments of the IDocs to the two interfaces can be seen in <a href="Description of the IDocs">Description of the IDocs</a> [Page 61]. The minimum requirements that must be fulfilled in order to obtain a part certificate are described below for each of the two interfaces.

The certificates will contain a list of the certified IDocs.

#### Minimum Requirements for the WM-WCU Interface

## Minimum Requirements for the WM-WCU Interface

For the warehouse control unit (WCU), the following activities must be considered:

- 1. SAP sends a transfer order. Receipt of the order (WMTOID01) must be verified.
- 2. SAP receives confirmation of the transfer order from the subsystem (WMTCID01)
- 3. The external system generically blocks an aisle in the warehouse (send WMBIID01)
- 4. The external system moves a storage unit (send WMSUID01).

Minimum Requirements for the MM-MOB Interface

## Minimum Requirements for the MM-MOB Interface

For the mobile data entry (MOB) interface, the following activities must be considered:

- 1. From the external system a synchronous Remote Function Call to a function module ('L\_PO\_READ\_MDE') in SAP has to request the purchasing data. After the verification of the purchasing data in the external system a goods receipt should be executed for the purchase order (WMMBID01).
- 2. Either the minimum prerequisites of the WM-WCU (warehouse control unit) interface have to be fulfilled or the IDocs of the SD component have to be linked.

#### Assignment of IDOC to Interface

## **Assignment of IDOC to Interface**

## Assignment of IDOC to Interface

| IDOC     | Component | Designation                                      |
|----------|-----------|--------------------------------------------------|
| WMMBID01 | МОВ       | Goods movements                                  |
| SDPIOD01 | МОВ       | Transfer of delivery notes to external system    |
| SDPIID01 | MOB       | Verification of pick quantities for the delivery |
| SDPAID01 | MOB       | Verification of shipping unit                    |
| LSR/MOB  | LSR/MOB   | Transfer orders TO                               |
| LSR/MOB  | LSR/MOB   | Confirming transfer orders                       |
| LSR/MOB  | LSR/MOB   | Cancellation / Cancellation request TOs          |
| LSR/MOB  | LSR/MOB   | Transfer orders TO                               |
| LSR/MOB  | LSR/MOB   | Blocking of storage bins (aisles)                |
| LSR/MOB  | LSR/MOB   | Reporting of multiple processing releases        |
| LSR/MOB  | LSR/MOB   | Movement of storage units                        |
| LSR/MOB  | LSR/MOB   | Entry of inventory count data                    |
| LSR/MOB  | LSR/MOB   | Information text                                 |

Scenarios: Mobile Data Entry in Warehouse Logistics

## Scenarios: Mobile Data Entry in Warehouse Logistics

This section describes possible scenarios for interfacing mobile data entry systems to SAP R/3 and explains the related business principles. The collection of scenarios described is not complete and should be regarded merely as a series of possible interfaces illustrating typical applications. In contrast to the LSR interface, the mobile data entry interface is module-neutral, i.e. interfaces to the Warehouse Management system as well as the Inventory Management and Sales and Distribution modules are also discussed.

#### **Summary**

The interfaces described in this section are examples of implementing mobile data entry devices. Each individual case must be analyzed in order to determine which applications are possible and practical.

All standard IDocs of the WM-LSR and MM-MOB interfaces can, in principle, be used for mobile data entry applications.

Mobile functions can also be used as an extension of the logistics chain using a control computer to enable paper-free stock placement and removal.

Refer to the appropriate descriptions of the individual IDocs for details on their technical structure and sending and receiving them.

Posting Goods Receipts from External Systems in IM

## Posting Goods Receipts from External Systems in IM

#### **Purpose**

Entry of goods receipts for orders

The mobile entry of goods receipts in the Inventory Management module is an example of a typical customer requirement. The problem with standard procedures is that the procedural details vary considerably. The standard SAP system, therefore, 'only' supports transmission and posting of goods receipts. Checks and dialogs that may be required by the customer are not supported. These can, however, be implemented without any difficulty.

#### **Prerequisites**

The **standard IDoc WMMBID01** must be used. The data entered in the external system must be structured in the same way as this IDoc so that the goods receipt can be posted in the Inventory Management module in the SAP system. The IDoc is sent to the SAP system via a transactional RFC.

All checks made against orders in the external system, order number printing on delivery notes, converting data to IDoc format and complex dialogs between the external system and handheld terminal must be implemented in accordance with the specific requirements of the customer. Order data can be downloaded from the external system without any difficulty via a synchronous RFC (see also synchronous RFC).

Activities carried out in the warehouse (generating transfer orders, physical transfer etc.) are independent of this as it is the Inventory Management system that is interfaced in this case.

#### **Process Flow**

A typical process after goods have been received from the vendor can be seen below:

- 1. The order number on the delivery note is read in by means of a barcode scanner.
- 2. The order data is downloaded from the R/3 system to the external system.
- 3. The delivery note items are then entered in the external system.
- 4. The external system checks the order against the delivery.
- 5. The external system then sends the data and the good receipt is posted in the R/3 system.

**Putaways from the Production Plant to the IM** 

## Putaways from the Production Plant to the IM

#### **Purpose**

Entry of goods receipts for production orders.

This function can be used to speed up stock placement from the production plant. This is made possible by preplanning goods receipts by means of the production order.

#### **Prerequisites**

The **standard IDOC WMMBID01** is used in this case as well. The barcoded stickers must be generated in accordance with individual requirements.

Activities carried out in the warehouse (generating transfer orders, physical transfer etc.) are independent of this as it is the Inventory Management system that is interfaced in this case.

#### **Process Flow**

An example of a possible process can be seen below assuming that the goods are sent to the warehouse from the production plant once the manufacturing process has been completed.

- 1. The production order number, material and quantity are marked on stickers which are attached to the appropriate pallet before the goods leave the production plant.
- 2. The data is read in via barcode scanners in the goods receipt zone and sent to the SAP system where it is then posted.

**Putaways from the Production Plant to WM** 

## **Putaways from the Production Plant to WM**

#### **Purpose**

To place manufactured goods into stock from the warehouse

In this example, we are merely concerned with an actual physical stock placement procedure in contrast to the above example where the received goods were posted in the Inventory Management system. This involves the confirmation of preplanned **transfer orders (TOs).** These transfer orders must have been generated, printed and sent to the production plant beforehand in the system. The pallets sent to the warehouse from the production plant should, in this case, be accompanied by a transfer order document.

#### **Prerequisites**

The **standard IDoc WMTOID01** must be used. The TO document, including the barcode, is implemented as standard. The quantities placed into stock in the WM system are accumulated as an offsetting entry in an interim storage type. The goods are only made available for planning and the interim storage stock balanced when the goods receipt (GR) is posted in the Inventory Management system.

The advantage of this is that the number of GR postings can be drastically reduced as the quantities are posted cumulatively.

#### **Process Flow**

- 1. The transfer order number is scanned in in the warehouse.
- The external system generates the data required to confirm the TO. If the number of quantities to be placed into stock is less than the planned number of quantities, the difference will be confirmed.
- 3. Once the data has been sent, it is posted in the WM system and is thus available in the warehouse.

**Putaway to WM with Manual Storage Bin Allocation** 

## Putaway to WM with Manual Storage Bin Allocation

## **Purpose**

Putaway goods into in a manually-allocated storage bin with system message.

#### **Prerequisites**

The **standard IDoc WMTOID01** must be used. The generated transfer orders are already confirmed when they are generated as the physical transfer has already taken place. This function is useful if warehouse employees are to or wish to organize stock placement themselves. Generation of a TO for transfer requirements is currently not implemented. It is, therefore, not possible to establish a reference to the transfer requirements.

#### **Process Flow**

This function is a pure storage function. The goods are placed in a storage bin.

- 1. The storage bin, material and quantity are scanned in.
- 2. The data is sent and the transfer order generated in the SAP system

#### **Replenishment TO for the Production Plant**

## **Replenishment TO for the Production Plant**

#### **Purpose**

To create a replenishment transfer order for the production plant.

#### **Prerequisites**

The **standard IDoc WMTOID01** must be used. The barcoded information must be generated in accordance with individual requirements, e.g. in the form of a Kanban chart.

#### **Process Flow**

Creation of a replenishment transfer order for the production plant is mapped as a storage function. The following scenario results if the system recognizes that a WM-managed production storage bin must be replenished:

- 1. The material, quantity and storage bin are scanned in
- 2. The data is sent and a TO is generated in the WM system.
- 3. The TO is printed and physical transfer takes place to the storage bin.

**Entering Inventory Count Data Without WM (Offline)** 

## **Entering Inventory Count Data Without WM (Offline)**

The Inventory Management system of Release 3.0 features a report which can be used to post inventory count data, that has been stored in a sequential file, in the SAP system. The file is transferred via the SAP-UNIX path by means of file transfer. A more detailed description of this interface can be found in the R/3 retail specification 'Transfer MDC Data for Inventory'.

#### **Entering Inventory Count Data with WM**

## **Entering Inventory Count Data with WM**

#### **Purpose**

Mobile entry of count data for system inventory records.

#### **Prerequisites**

The **standard IDoc WMIVID01** must be used. The records which are to reported to the system can appear in any order. The count records are automatically assigned to the correct records.

#### **Process Flow**

As soon as warehouse management systems are used, inventories must be drawn up in accordance with the storage bins as any differences that occur must be assigned to the storage bin. A typical procedure for drawing up an inventory in the WM system includes the following steps: generation of inventory records (i.e. assigning bins to documents), printing, counting, recording results, posting differences. An example of such a procedure using mobile data entry can be seen below:

- 1. Enter system inventory records in the WM system
- 2. Send inventory records to the external system
- 3. Enter count data on the handheld terminals
- 4. Send and post the count results in the WM system
- 5. Post differences, etc., standard processing

Step 2 is not mandatory but does facilitate generation of the count data in the appropriate IDoc format as the same format is also used to send data to the external system.

**Report Packing to SD** 

## **Report Packing to SD**

#### **Purpose**

To update the current packing in the delivery document.

#### **Process**

You can update shipping elements in the delivery document in three different ways. You can update the system for

- Free shipping elements without specification of contents (without reference to the delivery item)
- · Packed items
- · Packed shipping elements

You can pack shipping elements as often as necessary into other shipping elements. Delivery items can be generated from the shipping elements in the delivery document so that these can then be billed and processed by the Inventory Management system.

#### **Prerequisites**

The standard IDOC SDPAID01 must be used.

**Interfacing Picking Systems** 

## **Interfacing Picking Systems**

#### Sending picking requests

You can specify, for each shipping point, whether the data in the picking list (i.e. items to be picked which are not picked with WM transfer orders) is to be output in the form of a hard copy or sent to an external system. Delivery header and item data which is relevant for picking is sent. A picking request is generated in both cases.

If the items are subject to confirmation, the picked quantities must be reported.

The standard IDOC SDPIOD01 must be used.

#### Updating picking requests in the delivery document

Picking requests can be updated in the delivery document either via the online transaction /nVL08 or, in the case of an external system, via an IDOC. It is currently possible to update confirmed quantities, batch splits and movement type splits.

You also have the option of matching the delivery quantity to the picked quantity and to initiate a goods issue posting.

The standard IDOC SDPIID01 must be used.

Posting Goods Receipts and Goods Issues Using Weighed Quantities

## **Posting Goods Receipts and Goods Issues Using Weighed Quantities**

## **Usage**

To work with weighed quantities you can use this IDoc with the same interface as in the standard system, even if the data entry in this case does not take place through a mobile terminal.

To do this, enter the difference in weight of a truck before and after loading into the SAP system in order to post the goods receipt or goods issue.

**Scenarios: Warehouse Control Unit Interface** 

#### Scenarios: Warehouse Control Unit Interface

This section describes the possible scenarios for interfacing the SAP R/3 Warehouse Management system (WM) to an external system. The interface is described from the point of the view of the application.

The term "external system" can refer to both secondary storage systems such as warehouse control units (LSR) or fork-lift control systems (FLS) and systems, such as production control stations, that remove stock from the warehouse automatically. The interface to the WM system can be used effectively irrespective of the type of external system.

The complexity of the interface is not just due to the wide range of external systems that can be interfaced to the WM system but is rather more the result of the functionality that it must take account of. The intention of the scenarios described in the following section is to illustrate typical examples of applications for this interface paying special attention to function distribution between the WM system and the external system.

The individual scenarios are preceded by a description of how the SAP Warehouse Management system fits into the system landscape, i.e. the role the system plays in the system architecture, as seen from the point of view of SAP, and the tasks it performs. This can be illustrated using the 4 and 3-layer models.

The 4-layer model describes the use of an R/2 host system (layer 1) with a distributed R/3 Warehouse Management system. The 3-layer model describes the use of the integrated R/3 system.

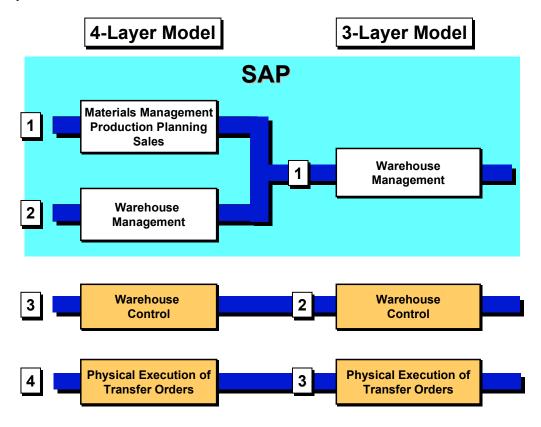

**Scenarios: Warehouse Control Unit Interface** 

Materials management, production planning and sales and distribution are at the materials planning level (1). Warehouse management on layer 2 is, in fact, an independent component but is fully integrated in the materials planning layer. From the point of view of the system architecture, the two layers run on the same system or, to be more precise, on the same database. Only in the case of the distributed WM system, which is linked to the R/2 system, are there two separate systems.

The two layers perform all of the warehouse management functions. The warehouse control functions and executable moving commands are not, however, executed by the SAP system. These layers must, therefore, always be regarded as independent systems from the point of view of the application. The warehouse control functions must, therefore, be performed by an external system which, in addition to controlling the material flow, can also perform other tasks such as optimizing warehouse control or implement additional check mechanisms.

The objective of the new interface to the external system is to provide more effective support for communication between warehouse management and warehouse control by means of standardized data carriers (IDocs) and communication techniques (tRFC) and by means of the flexible interface options.

The scenarios can be divided into 6 groups according to the mode of operation:

- 1. Manual warehouse with Warehouse Management system [Page 28]
- 2. Semi-automatic warehouse with Warehouse Management system [Page 30]
- 3. Fully-automatic warehouse with Warehouse Management system [Page 32]
- 4. <u>Fully-automatic warehouse [Page 36]</u> (black box) with restricted warehouse management functionality
- 5. ; an external WMS is interfaced directly to the materials planning layer of the SAP system
  - In addition to warehouse management systems, a wide range of other systems can be interfaced to the WM system depending on the mode of operation:
- 6. Interfacing the WM system to non-warehouse management systems [Page 41]

#### Summary

The interfaces in this section are examples of how external systems can be implemented in conjunction with the WM system or in place of the WM system. The individual scenarios can be summarized as follows:

- There are many different ways of interfacing warehouse systems
- There is no rigid formula for choosing the optimum scenario
- Function distribution between the WM system and external system must always be determined in accordance with individual customer requirements
- A high coverage is already achieved for the interface with the standard
- The flexibility of the interface enables customer-specific configurations and enhancements to be incorporated

Refer to the appropriate descriptions of the individual IDocs for details on their technical structure and sending and receiving them.

Manual Warehouse: Scenario 1

#### Manual Warehouse: Scenario 1

#### **Purpose**

The purpose of this scenario is to enhance the WM functionality by implementing an external system.

In the case of a manual warehouse, the WM system assumes full control over the management of the warehouse. The functions performed include:

- Management of material stocks and storage bins
- Generation of all possible goods movements (stock placement/removal/transfer and posting changes)
- Determination of storage bins for movements with defined stock placement and removal strategies
- Inventory taking

The following additional functions can be used to optimize management of a manual warehouse:

- Implementation of a fork-lift control system
- · Picking without documents
- Reporting of completed goods movements via radio terminal

The implementation of a fork-lift control system (SLS) is described as an example of interfacing an external system in a manual warehouse.

#### Fork-lift control system

Function distribution between WM and external system

WM:

- Initiates goods movements
- Generates transfer orders for all possible goods movements
- Sends generated transfer orders to the SLS

WM interface to external system

External system:

- Optimizes goods movements
- Additional mechanisms for checking goods movements
- Executes goods movements
- Reports goods movements to the WM system
   Interface external system to WM

#### WM:

Reports confirmed transfer orders

Manual Warehouse: Scenario 1

The transfer orders generated in the WM system are transferred to the external system with the standard IDoc WMTOID01. The goods are moved in the warehouse on the basis of the data which is transferred by means of this IDoc. All movements are monitored by the SLS and, if necessary, optimized. The transfer order sent to the SLS specifies whether the movement is to be reported to the WM system. The movement is reported by means of the standard IDoc WMTCID01. The data for this must be structured in the same way as this IDoc on the SLS side and sent to the SAP system so that the transfer order can be confirmed in the SAP system.

If goods movements, such as stock transfers within a warehouse (e.g. remaining quantities are moved together to create more space) are initiated manually, they can be executed in the SLS and reported to the WM system. The movement, which is given priority, is reported by means of the standard IDoc WMTOID01. The transfer order data must be structured in the same way as this IDoc on the SLS side and sent to the SAP system so that the latter can generate a transfer order for the goods movement in order to update the WM system.

The situation is similar with manual stock placements where the storage bin is determined by the warehouse personnel in the warehouse. The goods movement is entered by means of mobile data entry devices and reported to the WM system.

Semi-automatic Warehouse: Scenario 2

#### Semi-automatic Warehouse: Scenario 2

#### **Purpose**

The external system is to assume responsibility for controlling the automatic conveyors.

Full control over the management of the warehouse is assumed by the WM system also in the case of semi-automatic warehouses. The functions that must be performed by the warehouse management system in this case are comparable with those for the manual warehouse. These include:

- Management of material stocks and storage bins
- Generation of all possible goods movements (stock placement/removal/transfer and posting changes)
- Determination of storage bins for movements with defined stock placement and removal strategies
- Inventory taking

The external system merely performs the warehouse control functions, i.e. transfers and execution of goods movements. Possible functions in detail:

- Control of the conveyors and automatic conveyors
- Control of the material flow

In this scenario, it should be considered whether an interface between the WM system and external system is at all necessary. A simple barcode interface would also provide an effective solution in this case. In the following examples for stock placement and stock removal, no data is sent to the external system by the WM system. Only the goods movements are reported by the external system via this interface.

#### **Stock Placement**

Function distribution between the WM system and external system

#### WM:

- Initiates goods movements
- Determines the destination for the stock placement
- Generates transfer orders for the stock placement. This includes:
  - determining the storage bin for the stock placement
  - printing an accompanying note (pallet note) with the storage bin in the form of a barcode

External system:

- Scans in the barcode from the accompanying note in order to place the pallet into stock
- Transfers the pallet to the destination and places it into stock
- Reports the goods movement to the WM system
   Interface external system to WM

Semi-automatic Warehouse: Scenario 2

#### WM:

Confirms confirmed transfer orders

The transfer orders are only output in hard copy form as pallet notes upon which the storage bin for the stock placement appears in the form of a barcode. The pallet is transferred to the automatic conveyor. The barcode is scanned in on the automatic conveyor in order to select the storage bin. The pallet is then moved to this storage bin and placed into stock.

If the external system is to report the goods movement to the WM system, the data for this must be structured in the same way as the standard IDoc WMTCID01 on the external system side and sent to the SAP system so that the transfer order can be confirmed in the SAP system.

#### Stock Removal

Function distribution between the WM system and the external system

#### WM:

- Initiates the goods movements
- Determines the type and scope of the stock removal
- Generates transfer orders for the stock removal. This includes:
  - determining the storage bin for the stock removal
  - printing a stock removal list (picking list) with the storage bin in the form of a barcode

#### External system:

- Scans the individual storage bins in the stock removal list in order to remove all pallets for a transfer order from stock or to approach the storage bins if picking is carried out directly in the warehouse
- Removes the pallet from stock, picks from the pallet or picks directly at the storage bin
- (Reports the good movements or the picking procedure to the WM system (Interface external system to WM)

#### WM:

Reports confirmed transfer orders

The transfer orders are only output in hard copy form as stock removal lists or picking lists which contain the storage bins concerned in the form of bar codes. If it is necessary to remove the individual pallets from stock, e.g. full pallets are sent or picking takes place in a picking zone and not directly in the warehouse, removal of the individual pallets from stock will be initiated by scanning the barcode in the list. If picking takes place directly in the warehouse, the automatic conveyor will be moved to the appropriate storage bin by scanning the barcode.

If the external system is to report the stock removal or picking to the WM, the data for this must be structured in the same way as the standard IDoc WMTCID01 on the external system side and sent to the SAP system so that the transfer order can be confirmed in the SAP system.

## Fully-automatic Warehouse: Scenario 3

#### **Purpose**

The external system is assume responsibility for warehouse control and, if necessary, a specific part of warehouse management.

Scenarios 3, 4 and 5 must be considered in conjunction with an automatic warehouse. This section describes the third scenario. You should consider all three scenarios if, in a concrete situation, a decision regarding the use of the WM system in an automatic warehouse is to be made.

In a fully-automatic warehouse, both the warehouse as a whole and the specifications of the automatic warehouse systems must be taken into consideration in order to determine how the functions can be distributed effectively within this warehouse between the WM system and the external system. There is no standard solution for distributing the functions. This must be carried out separately for each individual customer and in accordance with the project in question. As in the other scenarios, warehouse management is always carried out by the WM system. This includes:

- Management of material stocks and storage bins
- Generation of all possible goods movements (stock placement/removal/transfer and posting changes)
- Determination of storage bins for movements with defined stock placement and removal strategies

The external system assumes full responsibility for warehouse control:

- Control of the conveyors
- Control of the material flow
- Optimization of resources

It is not always possible to accommodate all of the warehouse management functions in the WM system alone. There are meaningful ways of allocating the warehouse management functions to the two systems which may differ from one case to the next. The degree of automation implemented in the warehouse is of central importance here. In a simple automatic warehouse, all aspects of warehouse management will, in many cases, be controlled by the WM system. The external system only performs the warehouse control functions whereby the goods movements generated by the WM system can be optimized effectively by means of warehouse control. If the warehouse is more highly automated, the storage technique must also be taken into consideration when the transfer order is generated so that they can be used to optimum effect. For example, different pick points are selected via the movement type of the transfer order when the stock is removed. The following examples outline a method of distributing the functions between the WM system and external system in a warehouse that is automated to a relatively high degree.

A simple warehouse is, however, described in the first scenario. The interface between the WM system and external system is not used any differently in this case to the interface between a manual warehouse and a fork-lift control system.

#### **Process Flow**

#### **Stock Placement via Identification Point**

Function distribution between the WM system and external system

WM:

- Initiates the goods movements
- Determines the destination for the delivered or prepared pallet
- Generates transfer orders from the GR zone to the pick point; the pallet number is printed on the pallet note in the form of a barcode
- Sends the generated transfer orders to the external system
   Interface WM to external system

External System:

- Scans in the barcode from the pallet note at the pick point in order to identify the pallet
- Determines the pallet type by checking the contours and allocates the storage bin
- Places the pallet into stock
- Reports that the pallet has been placed into stock to the WM system
   Interface external system to WM

WM:

Generates transfer orders for the reported pallet movements

The delivered pallet (storage unit) is placed into stock in the SAP system or the pallet is first formed in the GR zone. The destination for the pallet that is to be placed into stock is then determined in the WM system using the application-specific data. When the destination is determined, either the storage type alone or the storage bin of a storage type is determined for stock placement. If stock placement is carried out, as described in this example, via the pick point, a transfer order from the GR zone to the pick point of an automatic warehouse will be generated. This transfer order is sent together with the necessary data to the external system with the standard IDoc WMTOID01. This IDoc is used, amongst other things, to transfer the pallet number.

The pallet to be placed into stock is transferred to the pick point where it is identified by the external system by means of the barcode. The storage bin is assigned by the external system to ensure that the conveyors are used as efficiently as possible. The pallet is placed into stock and a message to this effect is sent to the WM system. A pallet movement is reported via the standard IDoc WMSUID01. The pallet data with the storage bin must be structured in the same way as this IDoc on the external system side and sent to the SAP system so that a transfer order can be generated for the moved pallet in the SAP system and the movement generated by the external system posted again in the WM system.

#### Stock Removal via the Pick Point

Function distribution between the WM system and external system

WM:

Initiates the goods movements

- Determines the type and scope of the stock removal
- Generates transfer orders from the warehouse to the GI or picking zone.
- Sends generated transfer orders to the external system
  - Interface WM to external system
- (Sends reference number release to the external system)
   Interface WM to external system)

#### External system:

- Determines the most appropriate sequence for removing the individual pallets from stock
- Removes individual pallets from stock and moves them to a pick point determined by the external system
- Picks stock at the pick point with visualization of the individual pick items
- Confirms withdrawal and reports to the WM system
   Interface external system to WM
- Determines the storage bin for returning a pallet to stock that was not emptied as a result of withdrawal
- Returns the pallet to stock
- Reports the returned pallet to the WM system
   Interface external system to WM

#### WM:

- Reports confirmed transfer orders
- Generates transfer orders for the reported pallet movements

Stock removal or picking is initiated in the WM system. The scope and type of withdrawal depends on many different criteria; as an example, several delivery notes for a route are combined in one picking procedure. Transfer orders are generated for these delivery notes and are transferred to the external system with the standard IDoc WMTOID01.

Picking can be carried out in two different ways:

- 1. Picking takes place on the basis of the delivery notes, i.e. each transfer order sent is treated as a separate picking request by the external system.
- 2. Picking does not take place on the basis of the delivery notes but is, as described in the example, referred to a route, i.e. the transfer orders that have been sent must not be picked straight away. Picking cannot start until all of the transfer orders for a route have been sent. Order picking is initiated in the WM system when the reference number is released. The reference number release is sent to the external system with the standard IDoc WMRRID01.

The picking request sent by the WM system which comprises one or more transfer orders is processed by the external system. The individual goods movements which result from the picking request are optimized by the external system, that is, the external system determines the sequence in which the individual pallets are removed from stock. If there are several pick points, the external system also assigns the individual picking procedures or pallets to the individual pick points. An optimum pick point assignment can only be made by the external system since the

extent to which the warehouse systems resources are utilized plays an extremely important role in this situation as well. Picking takes place at the pick point. The goods and quantity to be picked are displayed by the external system on the screen of the pick point. Picking is confirmed and the differences recorded if any deviations occur. The picking procedure is reported to the WM system via the standard IDoc WMTCID01; the individual pallets (storage units) are reported. The data for this, with any differences that occurred, must be structured in the same way as this IDoc on the external system side and sent to the SAP system so that storage unit withdrawal and thus all of the transfer order items relevant to the storage unit can be confirmed in the SAP system.

All pallets that were not emptied as a result of withdrawal must be returned to stock. The pallets are transferred to the pick point. A new pallet type and corresponding storage bin are determined by checking the contours. The pallet is placed into stock and reported to the WM system with the standard IDoc WMSUID01 as in a normal stock placement procedure.

#### **Blocking storage bins**

It is often the case in automatic warehouses that certain storage bins cannot be approached. Either it is not possible for the conveyors to negotiate certain conveyor routes or certain storage bins can no longer be reached by the warehouse systems. Since the storage bins are managed in the WM system, these storage bins must also be blocked as soon as possible in the WM system so that no further goods movements can be generated for these storage bins. The individual storage bins are blocked with the standard IDoc WMBBID01. The individual storage bins or entire aisles must be sent to the WM system by the external system in the same format as this IDoc. If the blocked storage bins are to be unblocked, the storage bins or aisles in question must be transferred to the WM system by the external system with IDocs which are structured in the same way.

Fully-automatic Warehouse - BLACK BOX: Scenario 4

## Fully-automatic Warehouse - BLACK BOX: Scenario 4 Purpose

The external system is to perform all warehouse functions and assume responsibility for warehouse management and warehouse control for a specific warehouse.

Scenarios 3, 4 and 5 must be considered in conjunction with an automatic warehouse. This section describes the fourth scenario. You should consider all three scenarios if, in a concrete situation, a decision regarding the use of the WM system in an automatic warehouse is to be made.

In a warehouse complex with many different warehouses (these are different storage types from the point of view of SAP), different storage techniques can be used in the individual warehouses. A warehouse with several manual storage types and one or more automatic storage types would be possible. The automatic storage type is highly automated and very complex with regard to its structure and the storage technique used. Management of this storage type is linked directly to warehouse control, that is, in order to define a goods movement, information on the current status of the warehouse systems is required. A large number of individual communication processes between the WM system and external system would have to be expected in this case. This communication is also very time-critical, i.e. certain events in the warehouse control unit would require an immediate response from the warehouse management system. The asynchronous interface, which is currently used for communication between the WM system and external system, is thus not suitable for such a dynamic warehouse. A system which can handle all aspects of warehouse management and control in one software package would be far more effective for managing this storage type.

Since the automatic storage type only represents part of the warehouse complex and most of the warehouses are managed manually, the WM system can be used for the entire warehouse complex. The WM system manages the entire warehouse complex and distributes the individual stock placement and removal procedures amongst the individual storage types. In manual warehouses, all aspects of warehouse management are controlled by the WM system. The automatic warehouse is regarded as a 'black box' by the WM system, i.e. the WM system does not recognize any storage bin stock in the warehouse.

#### **Process Flow**

In this scenario, the following functions are performed by the WM system for the automatic warehouse:

- Management of summarized stock for each material
- Initiation and generation of goods movements

The external system assumes full responsibility for warehouse management and warehouse control within this storage type. This includes:

- Determining the storage bins for the individual movements
- Generating goods movements within the storage type
- Inventory taking
- Controlling the conveyors
- Controlling the material flow

### Fully-automatic Warehouse - BLACK BOX: Scenario 4

Optimizing resources

The automatic warehouse is defined in the WM system as a specific storage type. There are several different ways in which the storage type can be managed by the WM system:

- 1. The storage type is defined with a fixed storage bin (similar to an interim storage area) and all stock is managed in this storage bin
- 2. Several storage bins are defined in the storage type which do not, however, correspond to the physical storage bins. Additions to existing stock must be possible in the warehouse with the result that a storage bin is always occupied with one material. The stock for one specific material thus accumulates in one storage bin; a new material is always assigned to a new storage bin. This type of management can be used if you encounter problems blocking the storage bins with option 1.

The storage bin in the WM system has no significance for the external system.

A possible method for distributing the functions between the WM system and the external system for this warehouse is described in the following examples:

### WM:

- · Communicates with other SAP components such as SD, MM and PP
- Initiates goods movements
- Generates transfer orders
- Sends generated transfer orders to the external system; the material identification, quantity and cause of the movement, but not the storage bin, are of significance Interface WM to external system

# External system: :

- Determines storage bins for stock placement and stock removal
- · Optimizes the material flow
- Executes the individual goods movements
- (Reports the goods movements to the WM system Interface external system to WM)
- Executes inventory
- Reports differences to the WM system
   Interface external system to WM
- Initiates and executes movements such as stock transfers within the warehouse

#### WM:

- (Reports confirmed transfer orders)
- Generates transfer orders for the reported differences

The WM system handles communication with the other SAP components for the entire warehouse complex and thus also for the automatic warehouse. When goods are received, the MM system informs the WM system of the pending stock placement. The WM system generates a transfer order with one or more items for the goods receipt. The destination of the stock placement is determined, i.e. the storage type in which the goods are to be placed into stock. If

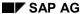

### Fully-automatic Warehouse - BLACK BOX: Scenario 4

the automatic warehouse is selected for the stock placement, the transfer order items concerned are transferred to the external system with the standard IDoc WMTOID01. The stock placement procedure is then processed further by the external system. The goods to be placed into stock are identified in the external system either by means of the transfer order number and items that have been sent or the storage unit number. It is not essential for this goods movement to be reported to the WM system.

When stock is removed or picked, the scope of the procedure is determined in the WM system and one or several transfer orders are generated. A picking procedure can involve several different storage types in this case as well. All of the transfer order items which are relevant for the automatic warehouse are prepared in the WM system and transferred to the external system with the standard IDoc WMTOID01. The storage bin from which the goods are optimally removed from stock or picked is selected in the external system. If picking is carried out in the external system, the picking procedure should also be reported to the WM system. The data for this must be structured in the same way as the standard IDoc WMTCID01 on the external system side and sent to the SAP system so that the individual transfer order items with the actual quantities can be confirmed in the SAP system.

Any differences that are established in the external system, either by means of an inventory or online, must be reported to the WM system. The standard IDoc WMTOID01 must be generated in the external system for individual material differences and sent to the WM system. A transfer order is generated from the IDoc in the WM system in order to post the difference from the warehouse in an interim record for differences.

The movements within the warehouse do not need to be sent to the WM system as only the summarized stock is managed in here.

Interface to an External WM System: Scenario 5

# Interface to an External WM System: Scenario 5

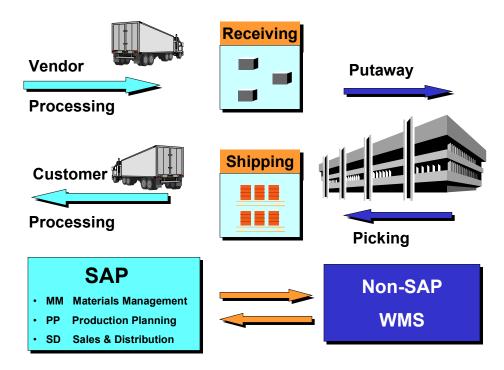

# **Purpose**

The external system is to assume full responsibility for storage functions as well as warehouse management and warehouse control for an entire warehouse.

Scenarios 3, 4 and 5 must be considered in conjunction with an automatic warehouse. This section describes the fifth scenario. You should consider all three scenarios if, in a concrete situation, a decision regarding the use of the WM system in an automatic warehouse is to be made.

When a WM system is used, communication takes place between the SAP-WM system and the external system, i.e. an interface between Materials Management (MM), Sales and Distribution (SD) or Production Planning (PP) and the external system is not necessary in this case for any of the warehouse processes since it is always the WM system that is activated first. There are, however, warehouses for which the use of an external warehouse management system (not SAP-WM) would, in fact be appropriate. The following reasons can be cited for implementing an external warehouse management system:

- The warehouse is fully automatic with highly complex storage techniques, i.e. based on a
  warehouse like the one in scenario 4; there are, however, no longer any warehouses that
  can be managed using conventional methods. As described in scenario 4, the WM
  system should not normally be used in a highly automated warehouse.
- The functionality of the WM system is far from capable of managing the warehouse. The outlay for adapting standards to the requirements of the warehouse is too high.

#### SAP AG

### Interface to an External WM System: Scenario 5

 The customer uses the SAP system in a storage section which is already being run by means of warehouse management software. This warehouse management system should be retained by all means.

The SAP system does not currently feature a standard interface for connecting the individual components MM, SD and PP to an external warehouse management system. The task of interfacing an external WMS system is left, therefore, left entirely to the customer; for example, in a project with the supplier of this system. A number of standard SAP objects can be used here:

### **Inventory Management (IM):**

IM - external WMS:

A user exit 'MB\_CF001' can be activated in the Inventory Management module when a material document is posted. This user exit can be used to format and send the necessary data for the external WMS in accordance with individual customer requirements. The standard IDoc WMMBID01 can be used for this. Sample coding is available in the documentation of the user exit as of Release 3.0C.

External WMS - IM:

The goods movements in an external WMS are reported to the IM system via the standard IDoc WMMBID01 as with the mobile data entry interface.

## **Production Planning (PP):**

In the production planning component, there is a user exit for production requests as of Release 3.0C. You can call this up using Transaction /nCMOD for development class CO.

As of Release 3.0D, SAP provides a user exit to be able to send transfer requirements for material staging for production requests (WM-PP link) to an external system. Here, too, sample coding is provided in the documentation of the user exit.

# Sales and Distribution (SD):

SD - external WMS:

Pick requests are sent from the Sales and Distribution module to an external system with the standard IDoc SDPIOD01

External WMS - SD:

The picking procedure is reported by the external system to the Sales and Distribution module via the standard IDoc SDPIID01.

The shipping units are reported by the external system to the Sales and Distribution module via the standard IDoc SDPAID01.

# **WM Interface to Non-warehouse Systems**

The WM system can also be interfaced to other systems (non-warehouse systems). In this scenario these are usually systems which send requests regarding goods movements to the WM system. Goods receipt announcements or goods issue requirements are sent. The following systems are affected by this interface:

- External picking or shipping systems
- External production planning and control systems
- External materials management systems

The requests or announcements received by the WM system are generated as transfer requirements. These can be converted to transfer orders in various different ways in the WM system. This interface currently only supports the path from the external system to the WM system. It is not possible to report requests in the standard system once the warehouse transfers have been made.

The following example describes the process of sending requests for picking and preparing goods:

External system:

- Determines the scope of picking and preparation
- Reports requests to the WM system
   Interface external system

  WM

#### WM:

- Generates transfer requirements for the reported requests
- Converts transfer requirements to transfer orders
- Executes picking or preparation

The requests must be structured in the same way as the standard IDoc WMTRID01 on the external system side and sent to the SAP system. The system determines the materials and respective quantities to be picked, the time at which this is to take place and where the picked quantities are to be transferred to. On the WM side, transfer requirements are generated from these IDocs which are then converted at some later point in time to transfer orders in the WM system.

**Data Flow: Technical Descriptions** 

# **Data Flow: Technical Descriptions**

This first section deals with the flow of data using the transmission and receipt of transfer orders between WM and the external systems and includes descriptions of error handling and safety mechanisms. The second section discusses the technical implementation of the interface.

The description first of all explains how data is transferred to a external system and then how the data is received by the external system.

Data flow is described using the transmission and reception of transfer orders as an example. A transfer order forms the central medium within the warehouse management system with which materials are transferred from location A to location B. Search strategies etc. are executed in the system when the transfer order is generated.

The section which describes the various scenarios discusses how the generation of transfer orders is integrated in the interface concept from a business point of view.

**Sending Transfer Orders** 

# **Sending Transfer Orders**

The following overview is a schematic representation of the transmission procedure.

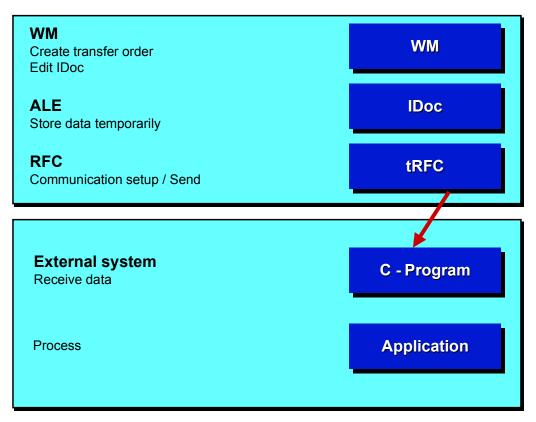

# Generating a Transfer Order in the WM System

Transfer orders are generated in a number of different ways in the WM system. This can be carried out manually, automatically (follow-up processing) or by means of multiple processing.

An important question that must be answered at this point is whether or not a transfer order is relevant for an external system. This can be defined on an individual basis in the Implementation Guide 'Link to external system via ALE'. A transfer order item can be activated for this interface and the recipient of this goods movement defined for a storage type or a specific movement type within a warehouse number.

Table: interface control

| WhN | SrcTyp | DestTyp | МТу | CrNo | Inact | Rec.system  | Variant |
|-----|--------|---------|-----|------|-------|-------------|---------|
| 001 | ***    | HRS     |     |      |       | EXT. SYSTEM |         |
| 001 | HRS    | ***     |     |      |       | EXT. SYSTEM |         |

All transfer order items, i.e. all goods movements for the storage type HRS would be reported in the example. The data of the transfer order is formatted in the WM system and passed on internally to a function module of ALE in the appropriate IDoc format.

## SAP AG

### **Sending Transfer Orders**

# **Buffering Data**

The data is formatted as repository (data dictionary) structures by the function module of the ALE layer within the same logical unit of work (LUW) process. These structures are called IDocs (intermediate documents). The generated IDocs are stored in the database.

Refer to <u>Description of the IDocs [Page 61]</u> for details on defining an IDoc and the structure of the various IDocs.

### **Communication and Transmission**

Transmission of the IDoc is initiated by ALE asynchronously to the generation of the transfer order and the IDoc, i.e. after the IDoc has been generated. An IDoc can be sent directly or added to a package of IDocs and then sent after a delay.

The IDocs are sent by ALE using remote function calls. On the external system a Remote Shell is started which itself starts a C-program. The C-program gets as a program parameter the name of the function module which is to be executed. The technique which enables the transmission procedure to be executed correctly in accordance with the protocol is visualized on the surface as an RFC layer. On the program side, a complete library of C programs is available for processing purposes which are, however, hidden from the user.

Details regarding the generation of C programs and the system settings for the connection can be found later on in the technical documentation.

# Tasks Performed by the External System

On the external system there has to exist the receiving C-program. A sample program is available here. This is supported by the RFC library which can be obtained from SAP.

The program itself must buffer the data after it has been received before confirmation of receipt is sent to R/3. The data can then be processed. We recommend that the data be buffered so that communication can take place independently of the processing logic in the external system too.

The external system should also incorporate a status management function for the received data in order to prevent the data from being processed twice. It is also necessary to be able to determine, on the external system side, whether an IDoc has already been sent once by the R/3 system. This is made possible by means of a unique transaction ID for each communication process (refer also to the technical documentation for the RFC). In addition to the transaction ID, an IDoc number can be used to determine whether an IDoc has been transferred twice. The IDoc number is only unique in a client of an SAP system. If communication takes place with several clients or several SAP systems, it is not possible to determine whether the IDoc is unique on the basis of the IDoc number alone.

# **Error Handling**

The following problems may be encountered when an IDoc is being transmitted:

# Posting procedure aborted in the application (e.g. when a TO is generated)

This is not of interest from the point of view of communication since it is not possible to generate an IDoc without a transfer order. Both postings are made in the same LUW and are thus executed synchronously.

**Sending Transfer Orders** 

# **Error in the ALE layer**

- 1. The syntax of the data formatted in the WM system and sent to ALE is incorrect. The IDoc is indeed copied and saved by ALE but cannot be sent. Further details on this error can be found in the section <a href="SAP System Settings">SAP System Settings and Modification Concept</a> [Page 115].
- 2. The partner profile for the output has not been defined for the recipient and message type of the IDoc in the ALE. The IDoc is buffered but cannot be sent. Further details on this error can be found in the section <a href="SAP System Settings">SAP System Settings and Modification Concept</a> [Page 115].

### No connection

If an IDoc has been generated but the connection cannot be set up, a continuous report in the batch processor ensures that communication is initiated sporadically. Pending IDocs are sent automatically if the connection is then re-established.

## **Receiving Transfer Orders**

# **Receiving Transfer Orders**

The following overview illustrates how transfer orders are received.

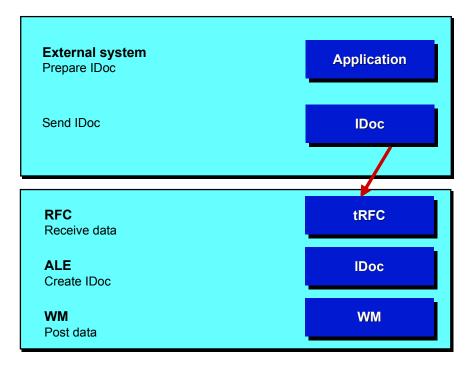

# Formatting and Sending Data

The most important task of the external system is, of course, to communicate with terminal equipment such as fork-lift control systems, control systems in general, handheld terminals for mobile data entry etc. The subject of this discussion is, however, the communication that takes place with the SAP R/3 system after the data has been generated in the external system. The tasks performed with regard to this are described below:

#### Buffer and prepare data in IDoc format

Refer to the appropriate documentation for details on defining the IDoc and the structure of the various IDocs.

### Call a central function module in R/3 by means of a send program

You will also require the RFC library as a programming aid for the send program. The central function module is once again part of the ALE layer.

It is possible for several IDocs to be transferred in one communication process, i.e. in one R/3 function module call. There are, however, IDoc types which can only be sent individually. Explicit reference will be made to this in the descriptions of the IDocs concerned.

## Update the IDocs accordingly once they have been sent

The external system must also manage the status of the data sent during the transmission procedure. The IDoc must be resent if it is not sent successfully the first time.

### **Receiving Transfer Orders**

Double transmission of the IDocs must also be prevented on the SAP side. The transaction ID is used for this purpose. This is assigned for each communication process on the SAP side. The data which was transferred by the external system must always be sent with this transaction ID (refer also to the technical documentation for the RFC). The same transaction ID must also be used if the IDoc is resent.

The IDoc number is not used on the SAP side to check for double transmissions.

### Receive and Post the Data

ALE receives the IDoc and writes it to the database. A receipt confirmation is sent back to the external system once the data has been buffered. The IDoc is then passed on to the application where it is then processed.

The application, in this case for generating the transfer order, sends one status per IDoc back to the ALE. This IDoc status forms the basis for the initiation of a possible error processing procedure.

# **Error Processing**

The following errors can occur:

## It is temporarily not possible to establish a connection.

The external system should also ensure, via status management, that reposting is possible.

## **Error in the ALE layer**

An IDoc has been generated but it is not possible to initiate processing.

This is the same as the error that occurs during transmission from the WM system if the syntax of the IDoc received is incorrect or if the partner profile of the input for the sender and message type of this IDoc is missing. Further details on this error can be found in the section <a href="SAP System">SAP System</a> Settings and Modification Concept [Page 115].

### Error in the application (e.g. when a transfer order is posted)

This is a logical error in the application. A message is sent to a position using the abovementioned status in the IDoc. Several users can be assigned to a position. The users receive the error message in their respective SAP OFFICE inbox. The message disappears from the other inboxes as soon as one of the users picks it up and processes it.

## **Technical Implementation**

# **Technical Implementation**

This section provides you with an overview of the technical implementation of an interface.

Communication is executed through the SAP interface Remote Function Call (RFC).

As of Release 3.0, data can be transmitted between R/3 systsems and external programs reliably and safely using the **transaction Remote Function Call** (tRFC).

The function module is executed **once** in the RFC server system. The remote system does not have to be available at the time when the RFC client program executes a tRFC. The tRFC component stores the called RFC function together with the respective data in the R/3 database under a unique transaction ID (TID).

For a detailed description of the RFC interface, refer to the documentation Remote Communications [Ext.].

For details on the required TCP/IP settings, refer to the documentation <u>BC - SAP</u> Communication: Configuration [Ext.].

This section gives you an overview of the program techniques involved. It is not a complete description.

If you wish to set up a connection yourself, you must refer to the documentation listed above.

Sending IDocs to an External System

# **Sending IDocs to an External System**

The following diagram illustrates the program logic.

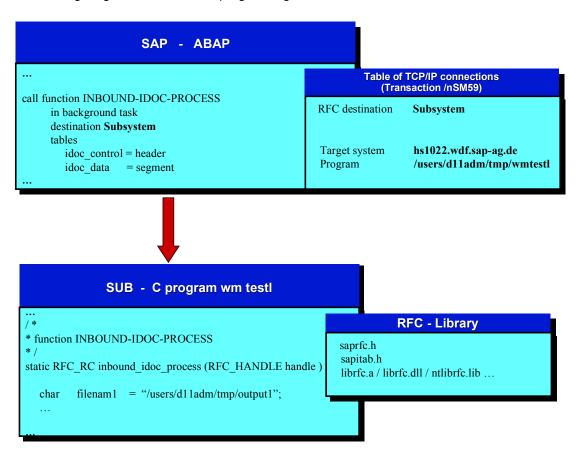

You transmit IDocs from the R/3 System by calling one of the two following functions modules with a destination:

### IDOC INBOUND ASYNCHRONOUS

You use this function module **from** release 4.0 upwards. It processes IDocs in record types that are valid for 4.x releases. Longer IDoc segment names are thus supported.

# • INBOUND\_IDOC\_PROCESS

You use this function module for releases **up to** 4.0. It processes Idocs in record types that ware valid for 3.x releases. For compatibility reasons, it should also be possible to use this function module in 4.x. External programs, too, should be able to support this function module.

The additional statement IN BACKGROUND TASK for the function call indicates the transaction RFC.

As with synchronous calls, the parameter DESTINATION defines the destination system and the destination program with the path (program context) in the remote system through a table in R/3.

Refer also to the ABAP test program SRFCTEST.

### SAP AG

### Sending IDocs to an External System

In the remote system, the destination program maintained in SM59 must exist. This program must also contain a function with the name of the function module call.

In R/3, the application data in the internal table is transmitted to the structure EDI\_DD40 (EDI\_DD before 4.0). For each IDoc, a control record of the structure EDI\_DC40 (EDI\_DC before 4.0) is also transmitted with the administrative data of the IDoc. In the example given, this data is transmitted in the form of internal tables.

For further information on this topic, refer to the documentation <a href="RFC Programming">RFC Programming in ABAP [Ext.]</a>.

For examples of tRFC programs, refer to the documentation *RFC Software Development Kit* (RFC-SDK):

- trfctest.c (client program)
- trfcserv.c (server program)

For details on the required functions, refer to the documentation The RFC API [Ext.] or to the documentation of the RFC-SDK.

You can use these programs as examples for your own.

To interpret the useful data in the IDoc, you also need the data structures of the IDoc at the C program level. If you have an R/3 System available, you can **generate a header file of the IDoc** directly from the transaction WE60 (*Documentation for IDoc types*).

TCP / IP Settings

# **TCP / IP Settings**

The following TCP/IP settings are required to start the communication process:

- So that the R/3 System can find the destination system, these TCP/IP prerequisites must be fulfilled, in particular the IP addresses in the respective file hosts must be known.
- The name of the gateway and the dispatcher must be entered in the file *services*, for example, sapgw00 and sapdp00.
- In the R/3 System, Idocs are transmitted from the actual posting (update). Therefore, the TCP/IP link must also be created for the posting system.
- The SAP Gateway must have the right to start the external program (RFC server) via Remote Shell.
  - As of release 3.0C, you can work in register mode. In this way, the connection between the external system program and Gateway remains open (see <u>Registering Server Programs with the SAP Gateway [Ext.]</u> in *The RFC API*).

For details on the TCP/IP settings, refer to the documentation <u>BC - SAP Communication</u>: Configuration [Ext.].

Sending IDocs: External System to SAP System

# Sending IDocs: External System to SAP System

The following diagram illustrates the program logic.

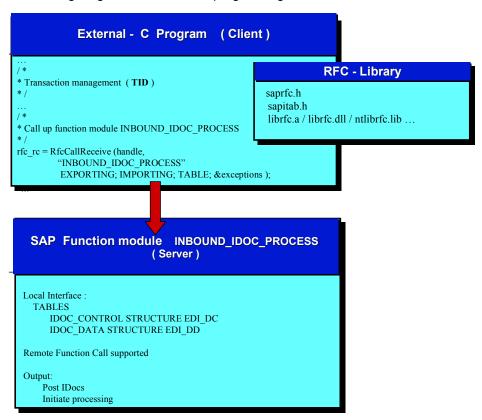

The calling, external program uses the following functions of the *RFC Software Development Kit* (RFC-SDK):

# RfcOpen

Using this call, the system sets up an RFC connection to the server system. You can define the logon to the SAP System, including the server name of the SAP destination system, SAP logon, user ID, and so on in the C program or in the file *saprfc.ini*.

As soon as the connection to the server system has been set up, you must call the two following functions for the tRFC in the client program:

#### RfcCreateTransID

The transaction ID that was created in the server system is determined with this call.

## RfcIndirectCall

The RFC data, together with the TID, is transmitted to the server system with this call.

If there is an error, the client program repeats this call.

Here the system must use the old TID with the call **RfcCreateTransID**. Otherwise, it will not be guaranteed that the RFC function is executed only once in the R/3 System.

## Sending IDocs: External System to SAP System

The transaction is completed after successful execution of this call. The calling program can then update its own TID administration data (for example, delete the TID entry).

For more information, refer to the documentation The RFC API [Ext.] or to the documentation of the RFC-SDK.

The useful data must be structured in the same way as the IDoc and placed in the internal table of the structure EDI\_DD40 (EDI\_DD before 4.0). The control record must be generated for each IDoc and placed in the internal table of the structure EDI\_DC40 (EDI\_DC before 4.0). The form in which the data is transferred is also described in detail in the documentation.

SAP AG

**Transaction Identification Management (TID)** 

# **Transaction Identification Management (TID)**

A unique code must be used for a communication process in order to guarantee the integrity of the data to be transferred. The receiving system can then use this code to decide whether this data has already been received and processed.

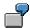

For example, communication may break down during data transmission when goods receipts are entered on mobile data entry devices. The person handling the data would then have to send it again to make sure that it is posted in the SAP system. If, however, the data was successfully received and processed the first time it was sent to the SAP system, the system must be able to recognize this and then not process the second data record.

This example inevitably results in the following sequence of operations between the sending and receiving system.

## **Transaction Identification Management (TID)**

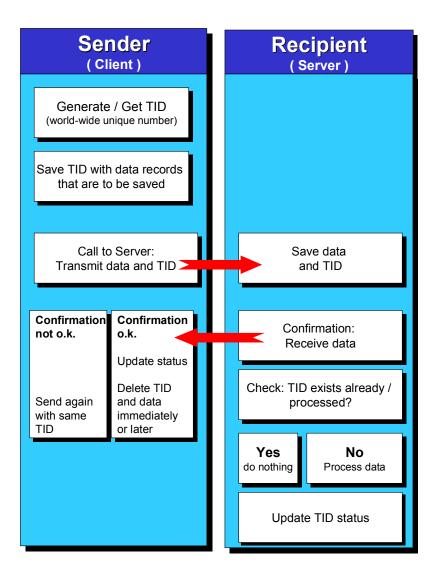

# **Formatting Data**

# Use

The structures **EDI\_DC** and **EDI\_DD** are described in the following for the output. Since these structures are also used for EDI, they contain a number of fields which are redundant for our purposes.

The actual useful data is generally hidden in the field EDI\_DD-SDATA. If, for example, you send two IDocs, transfer orders each with three items, you must send one EDI\_DC record oer IDoc, i.e. two EDI\_DC records and eight EDI\_DD records, one header segment and three position segments for each IDoc. The four segments of an IDoc are bound together via the unique number of the IDoc or intermediate document. The associated EDI\_DC record is also identified via the DOCNUM.

(Rel = relevant for receiving IDocs. Not relevant = indicator does not need to be set when receiving IDocs. All data, except for TABNAM, is transferred when IDocs are sent to the external system)

# EDI\_DD

| Field      | Format    | Designation                                | Rel | Comment                                                                                                    |
|------------|-----------|--------------------------------------------|-----|----------------------------------------------------------------------------------------------------|
| TABNAM     | CHAR 10   | Name of table structure                    |     | Not relevant                                                                                                    |
| MANDT      | CLNT 3    | Client                                     |     | Not relevant; is transferred, however, to the external system                                                               |
| DOCNU<br>M | CHAR 16   | Intermediate Document number               | X   | Unique communication number                                                                                                 |
| SEGNU<br>M | CHAR 6    | Number of the SAP segment                  |     | Consecutive numbering of IDoc segments; is transferred to the external system but is not required when the IDoc is received |
| SEGNA<br>M | CHAR 10   | Name of SAP segment                        | Х   | IDoc-Segmentname                                                                                                    |
| PSGNUM     | CHAR 6    | Number of the higher-<br>level SAP segment |     | Is transferred to the external system but is not mandatory for receipt of IDoc                                              |
| HLEVEL     | CHAR 2    | Hierarchy level of SAP segment             |     | Is transferred to the external system but is not mandatory for receipt of IDoc                                              |
| DTINT2     | CHAR 2    | Blank field for EDI_DD                     |     | Not relevant                                                                                                    |
| SDATA      | LCHR 1000 | Application data                           | Х   | Actual useful data in form of IDoc segments                                                                                 |

EDI\_DC

| Field      | Format  | Designation                                           | Rel | Comment                                                                       |
|------------|---------|-------------------------------------------------------|-----|-------------------------------------------------------------------------------|
| TABNAM     | CHAR 10 | Name of table structure                               |     |                                                                               |
| MANDT      | CLNT 3  | Client                                                |     |                                                                               |
| DOCNUM     | CHAR 16 | Intermediate Document number                          | Х   | Unique communication number.                                                  |
| DOCREL     | CHAR 4  | SAP Release of<br>Intermediate Document               |     | Is transferred to the external system but is not required for receipt of IDoc |
| STATUS     | CHAR 2  | Status of Intermediate Document                       |     |                                                                               |
| DOCTY<br>P | CHAR 8  | Intermediate Document type                            |     | Recommended like IDocTYP                                                      |
| DIRECT     | CHAR 1  | Direction                                             |     |                                                                               |
| RCVPOR     | CHAR 10 | Receiver port (SAP<br>System, EDI external<br>system) |     | Not relevant                                                                  |
| RCVPRT     | CHAR 2  | Partner type of receiver                              | Х   | Value: "LS"                                                                   |
| RCVPRN     | CHAR 10 | Partner number of receiver                            | Х   | For example: "WM_SUB_001" für SAP to SUB                                      |
| RCVSA<br>D | CHAR 21 | EDI: SADR fields in total                             |     |                                                                               |
| RCVLAD     | CHAR 70 | Logical address of receiver                           |     |                                                                               |
| STD        | CHAR 1  | EDI standard                                          |     |                                                                               |
| STDVRS     | CHAR 6  | Version of EDI standard                               |     |                                                                               |
| STDME<br>S | CHAR 6  | EDI message type                                      |     |                                                                               |
| MESCOD     | CHAR 3  | Logical message variant                               | *   | See text below                                                                |
| MESFCT     | CHAR 3  | Logical message function                              | *   | See text below                                                                |
| OUTMOD     | CHAR 1  | Output mode                                           |     |                                                                               |
| TEST       | CHAR 1  | Test option                                           |     |                                                                               |
| SNDPO<br>R | CHAR 10 | Sender port (SAP<br>System, EDI external<br>system)   |     | Not relevant                                                                  |
| SNDPR<br>T | CHAR 2  | Partner type of sender                                | Х   | Value: "LS"                                                                   |

| SNDPR<br>N | CHAR 10  | Partner number of sender         | Х | For example: "S11MAND000" if S11 is the sending SAP-system |
|------------|----------|----------------------------------|---|------------------------------------------------------------|
| SNDSAD     | CHAR 21  | EDI: SADR fields in total        |   |                                                            |
| SNDLAD     | CHAR 70  | Logical address of sender        |   |                                                            |
| REFINT     | CHAR 14  | Reference to interchange file    |   |                                                            |
| REFGRP     | CHAR 14  | Reference to message group       |   |                                                            |
| REFME<br>S | CHAR 14  | Reference to message             |   |                                                            |
| ARCKE<br>Y | CHAR 70  | EDI archive key                  |   |                                                            |
| CREDA<br>T | DATS D 8 | Date IDoc was created            |   |                                                            |
| CRETIM     | TIMS T 6 | Time IDoc was created            |   |                                                            |
| MESTYP     | CHAR 6   | Logical message type             | Х | For example, WMTORD for transfer orders                    |
| IDocTYP    | CHAR 8   | Name of basic IDoc type          | Х | For example, WMTOID01 for TOs                              |
| CIMTYP     | CHAR 8   | Name of IDoc type extension      |   |                                                            |
| RCVPF<br>C | CHAR 2   | Partner function of receiver     |   |                                                            |
| SNDPF<br>C | CHAR 2   | Partner function of sender       |   |                                                            |
| SERIAL     | CHAR 20  | EDI/ALE: Serialization field     |   |                                                            |
| EXPRSS     | CHAR 1   | Overriding in inbound processing |   |                                                            |

<sup>\*</sup> Both fields can be used to incorporate a different module to the standard function module in the ALE service layer in the table of the input methods in order to process the IDoc.

Not all of the fields have to be filled. But you have to **initialize the whole structure** before filling them and sending the IDoc to SAP.

If you want to send an IDoc from an external system to SAP, you will have to define a **logical system for the sender(/nSALE->Distribution model->Logical systems)**. Then you will have to define partner profile for this partner number.It is not mandatory to specify the Receiving partner

(RCVPRN) but we recommend it in order to be able to follow the data flow in SAP. The **logical** system in SAP is defined per client in table T000.

When the IDoc is created in the R/3 system with the transaction /nWE30, three structures are automatically created for each IDoc segment which are also numbered consecutively, e.g. for the transfer order items E1LTORI, E2LTORI and E3LTORI. E1LTORI is release-neutral, E2LTORI release-dependent and E3LTORI is used for documentation purposes.

When segment names are transferred, you must specify E2 segment names so that these are independent of the SAP release.

In the transfer order example above, (two TOs, each with three items), two internal tables with the following structure would be transferred:

## EDI\_DD

| 900000000123456 | E2LTORH | 00112345678905011E | (TO header data) |
|-----------------|---------|--------------------|------------------|
| 900000000123456 | E2LTORI | 0001FRASCATI       | (Item)           |
| 900000000123456 | E2LTORI | 0002BORDEAUX       | (Item)           |
| 900000000123456 | E2LTORI | 0003CHIANTI        | (Item)           |
| 900000000123457 | E2LTORH | 00112345678912011A | (TO header data) |
| 900000000123457 | E2LTORI | 0001CHATEAU-NEUF   | (Item)           |
| 900000000123457 | E2LTOR  | 0002BORDEAUX       | (Item)           |
| 900000000123457 | E2LTORI | 0003SOAVE          | (Item)           |

# EDI\_DC

| 90000000012345<br>6 | L<br>S | S11MAND00<br>2 | L<br>S | EXT.<br>SYSTE<br>M | WMTOR<br>D | WMTOID0      |
|---------------------|--------|----------------|--------|--------------------|------------|--------------|
| 90000000012345<br>7 | L<br>S | S11MAND00<br>2 | L<br>S | EXT.<br>SYSTE<br>M | WMTOR<br>D | WMTOID0<br>1 |

**Data Transfer Format** 

# **Data Transfer Format**

Data is only passed on via the interface in CHAR format. Conversions with the associated standardizations are thus carried out to CHAR formats in the SAP system for the input fields. The following table contains the anticipated inputs for the cases which are of greatest interest.

| Field                      | Format | Designation                                                                          |
|----------------------------|--------|--------------------------------------------------------------------------------------|
| MATNR                      | 18     | '00000000012345678' numeric with leading zeros                                       |
|                            | 18     | 'Bordeaux' if string                                                                 |
| LENUM                      | 20     | '0000000001234567891' if 10-digit SU numbers are used in the SAP system              |
| DATUM                      | 8      | YYYYMMDD e.g.: 19951231                                                              |
| UZEIT                      | 6      | HHMMSS                                                                               |
| Quantity fields in general | 15     | 13 digits, 1 dec. point and 1 sign, left-justified. For example '302.35' or '302.35' |

# **Description of the IDocs**

The standard IDocs that are supplied with Releases 3.0a and 4.0a are described here. The following table provides you with an overview of the IDoc designations:

| IDoc     | I/O | Message type | Appl. | Segments                                   | Description                                        | Comp |
|----------|-----|--------------|-------|--------------------------------------------|----------------------------------------------------|------|
| WMMBID01 | I   | WMMBXY       | IM    | E2MBXYH<br>E2MBXYI                         | Goods<br>movement                                  | MOB  |
| SDPIOD01 | 0   | PICKSD       | SD    | E2VPPIH<br>E2VPPII                         | Transmission of picking data to an external system | МОВ  |
| SDPIID01 | Ι   | SDPICK       | SD    | E2VPDLH<br>E2VPDLI                         | Verification of picking unit                       | MOB  |
| SDPAID01 | I   | SDPACK       | SD    | E2VPACD<br>E2VPACH<br>E2VPPACI             | Verification of shipping unit                      | МОВ  |
| WMTOID01 | В   | WMTORD       | WM    | E2LTORH<br>E2LTORI                         | Transfer orders                                    | LSR  |
| WMTCID01 | I   | WMTOCO       | WM    | E2LTCOX<br>E2LTCOH<br>E2LTCOI              | Confirmation of transfer orders                    | LSR  |
| WMCAID01 | В   | WMCATO       | WM    | E2LTCAH<br>E2LTCAI                         | Cancellation<br>request TO/<br>Cancel TO           | LSR  |
| WMTRID01 | _   | WMTREQ       | WM    | E2LTRQH<br>E2LTRQI                         | Create transfer requirements                       | LSR  |
| WMBIID01 | I   | WMBBIN       | WM    | E2LBINH<br>E2LBINI                         | Block storage bins                                 | LSR  |
| WMRRID01 | 0   | WMRREF       | WM    | E2LRRFX                                    | Release of reference numbers                       | LSR  |
| WMSUID01 | I   | WMSUMO       | WM    | E2LSUMX                                    | Move storage unit                                  | LSR  |
| WMIVID01 | I   | WMINVE       | WM    | E2LINVX                                    | Inventory count data and data entry                | LSR  |
| WMINID01 | I   | WMINFO       | WM    | E2LINFX                                    | Information text                                   | LSR  |
| WMTCID02 | I   | WMTOCO       | WM    | E2LTCOX,<br>2LTCOG,<br>E2LTCOH,<br>E2LTCOI | Confirm transfer orders                            | LSR  |

| WMMBID02 | I | WMMBXY | IM | E2MBXYH,<br>E2MBXYI, | Goods<br>Movements | MOB |  |
|----------|---|--------|----|----------------------|--------------------|-----|--|
|          |   |        |    | E2MBXYJ              |                    |     |  |

I = input (i.e. received by SAP system)

O = output (to external system)

B = can be used bidirectionally

SD = Sales and Distribution

IM = Inventory Management

WM = Warehouse Management

The column "Comp." for component indicates the assignment for the respective interface component.

Many segments of the interface IDocs have received segment expansions for Release 4.0. These are upwards compatible as far as the release status of the IDocs is explicitly defined as in the partner agreement. If you intend to continue working with the 3.0 segment definitions for data transfers to/from the external system, you need to also include the release status 3.0a in the partner agreement.

The IDocs WMTCID02 and WMMBID02 are assigned to the same message type. If you want to work with these IDocs, you need to simply replace the old IDoc names with the new ones in the partner agreement. Additionally, the segment E2LTCOH was changed when confirming IDocs; this means, you need to also append the release status in the partner agreement: 3.0a for the "old" version and 4.0a for the new segment.

# **Goods Movements**

# Use

This section describes the IDoc **WMMBID01** (WMMBID02 from Release 4.0) and a matrix of the required fields for various movement types with which postings are performed in the SAP Inventory Management module. The IDoc WMMBID01 comprises two segments, namely **E2MBXYH** for the header data and **E2MBXYI** for the item data and additionally E2MBXYJ for new fields in Release 4.0.

The partner profile input must be maintained for the message type **WMMBXY**.

This IDoc can, in principle, be used to post all good movements that can also be executed online using the usual standard transactions (MB01, MB1A, MB1B, MB1C, MB31). The respective posting can be made directly in the system in order to determine which fields of the IDoc are required fields. These fields can then be noted. The matrix below details the most important movements (M = required field).

## Required Field Table - Goods Movements (M = required field)

| Fields        | MvT   | MvT   | MvT   | MvT  | MvT  | MvT  | M∨T  |
|---------------|-------|-------|-------|------|------|------|------|
|               | 101   | 101   | 102   | 201  | 321  | 501  | 301  |
| E2MBXYH-BLDAT | М     | М     | М     | М    | М    | М    | М    |
| E2MBXYH-BUDAT | М     | М     | М     | М    | М    | М    | М    |
| E2MBXYH-TCODE | MB31  | MB01  | MB01  | MB1A | MB1B | MB1C | MB1B |
| E2MBXYI-WERKS | М     | М     | М     | М    | М    | М    | М    |
| E2MBXYI-LGORT | М     | М     | М     | М    | М    | М    | М    |
| E2MBXYI-MATNR | М     |       |       | М    | М    | М    | М    |
| E2MBXYI-BWART | М     | М     | М     | М    | М    | М    | М    |
| E2MBXYI-INSMK |       | М     | М     |      |      |      |      |
| E2MBXYI-EBELN |       | М     | М     |      |      |      |      |
| E2MBXYI-EBELP |       |       |       |      |      |      |      |
| E2MBXYI-ERFMG | М     | М     | М     | М    | М    | М    | М    |
| E2MBXYI-ERFME | М     | М     | М     | М    | М    | М    | М    |
| E2MBXYI-VFDAT |       |       |       |      |      |      |      |
| E2MBXYI-KZBEW | M 'F' | M 'B' | M 'B' |      |      |      |      |
| E2MBXYI-KOSTL |       |       |       | М    |      |      |      |
| E2MBXYI-UMWRK |       |       |       |      |      |      | М    |
| E2MBXYI-UMLGO |       |       |       |      |      |      | М    |
| E2MBXYI-AUFNR | М     |       |       |      |      |      |      |
| E2MBXYI-AUFPS | М     |       |       |      |      |      |      |

### **Legend Movement types**

| Movement type | Transaction code | Designation                                         |
|---------------|------------------|-----------------------------------------------------|
| 101           | MB01             | Goods receipt for purchase order                    |
| 101           | MB31             | Goods receipt for production order                  |
| 102           | MB01             | Goods receipt for purchase order - Reversal         |
| 201           | MB11             | Consumption for cost center                         |
| 321           | MB11             | Transfer posting quality inspection to unrestricted |
| 501           | MB11             | Receipt w/o purchase order                          |
| 301           | MB11             | Transfer posting plant to plant                     |
|               |                  | See also Customizing Inventory management           |

#### **Notes**

- 1. In order to post goods receipts for an order to quality control, you must also specify the field E2MBXYI-INSMK = 'X'. Use the movement type 101.
- 2. 'B' must be entered for the indicator KZBEW for a goods receipt for an order and 'F' for goods receipts for a production order.
- 3. If the expiration date of the material is to be checked, the field E2MBXYI-VFDAT must also be specified.
- 4. Reverse postings usually require the same required fields and differ therefore from the original posting only with respect to the movement type.
- 5. The report RLMBXY00 is available for testing purposes. Refer also to the appropriate report documentation.
- 6. When the records are being processed, a number of error messages will cause the program to be terminated abnormally. These error messages can, however, be converted to non-interfering warning messages in the table T160M. Examples of these messages include 'Shortfall below & amounting to &&' or similar. 'Real' errors are intercepted by means of logical error handling (see <a href="SAP System Settings">SAP System Settings and Modification Concept [Page 115]</a>).
- 7. You should remember that it is not possible to send several IDocs simultaneously. In many cases you can, however, specify any number of items for the IDoc header, i.e. send a large IDoc.

The segments of the IDoc WMMBID01 are described in the following tables.

### E2MBXYH

| Fields | Format  | Designation               |   | Sample value |
|--------|---------|---------------------------|---|--------------|
| BLDAT  | DatC 8  | Document date in document | Χ | 19951231     |
| BUDAT  | DatC 8  | Posting data in document  | Х | 19951231     |
| XBLNR  | CHAR 16 | Reference document number |   |              |

| BKTXT | CHAR 25 | Document header text                              |   |      |
|-------|---------|---------------------------------------------------|---|------|
| FRBNR | CHAR 16 | Number of bill of lading at time of goods receipt |   |      |
| XABLN | CHAR 10 | GR/GI slip number                                 |   |      |
| TCODE | CHAR 4  | Session: Current transaction code                 | Х | MB11 |
| USNAM | CHAR 12 | User name (Release 4.0)                           |   |      |
| VBUND | CHAR 6  | Society number (Release 4.0)                      |   |      |

# E2MBXYI

| Fields | Format  | Designation                           | Req. | Sample value      |
|--------|---------|---------------------------------------|------|-------------------|
| BEAKZ  | CHAR 1  | Indicator: line already edited        |      |                   |
| XSTOB  | CHAR 1  | Flag: Reverse posting                 |      |                   |
| MATNR  | CHAR 18 | Material number                       | Х    | 000000010234<br>5 |
| WERKS  | CHAR 4  | Plant                                 | Х    | 0001              |
| LGORT  | CHAR 4  | Storage location                      | Х    | 0087              |
| CHARG  | CHAR 10 | Batch number                          |      |                   |
| BWART  | CHAR 3  | Movement type (inventory management)  | Х    | 501               |
| INSMK  | CHAR 1  | Stock type                            |      |                   |
| SOBKZ  | CHAR 1  | Special stock indicator               |      |                   |
| KZVBR  | CHAR 1  | Indicator: consumption posting        |      |                   |
| LIFNR  | CHAR 10 | Vendor account number                 |      |                   |
| KUNNR  | CHAR 10 | Customer number                       |      |                   |
| KDAUF  | CHAR 10 | Sales order number                    |      |                   |
| KDPOS  | CHAR 6  | Item number in customer order         |      |                   |
| KDEIN  | CHAR 4  | Scheduling of customer order          |      |                   |
| SHKZG  | CHAR 1  | Debit/credit indicator                |      |                   |
| WAERS  | CHAR 5  | Currency key                          |      |                   |
| DMBTR  | CHAR 15 | Amount in local currency              |      |                   |
| BWTAR  | CHAR 10 | Valuation type                        |      |                   |
| ERFMG  | CHAR 15 | Quantity in unit of entry             |      |                   |
| ERFME  | CHAR 3  | Unit of entry                         |      |                   |
| BPMNG  | CHAR 15 | Quantity in order price quantity unit |      |                   |
| BPRME  | CHAR 3  | Order price quantity unit             |      |                   |

| EBELN          | CHAR 10 | Purchasing document number                          |  |
|----------------|---------|-----------------------------------------------------|--|
| EBELP          | CHAR 5  | Item number of purchasing document                  |  |
| ELIKZ          | CHAR 1  | "Delivery completed" indicator                      |  |
| SGTXT          | CHAR 50 | Line item text                                      |  |
| WEMPF          | CHAR 12 | Goods recipient                                     |  |
| ABLAD          | CHAR 25 | Unloading point                                     |  |
| KOSTL          | CHAR 10 | Cost center                                         |  |
| AUFNR          | CHAR 12 | Order number                                        |  |
| ANLN1          | CHAR 12 | Asset main number                                   |  |
| ANLN2          | CHAR 4  | Asset sub-number                                    |  |
| RSNUM          | CHAR 10 | Number of reservation / dependent requirements      |  |
| RSPOS          | CHAR 4  | Item number of reservation / dependent requirements |  |
| KZEAR          | CHAR 1  | Indicator: final issue for this reservation         |  |
| UMMAT          | CHAR 18 | Receiving/issuing material                          |  |
| UMWRK          | CHAR 4  | Receiving plant/issuing plant                       |  |
| UMLGO          | CHAR 4  | Receiving/issuing storage location                  |  |
| UMCHA          | CHAR 10 | Receiving/issuing batch                             |  |
| KZBEW          | CHAR 1  | Movement indicator                                  |  |
| WEUNB          | CHAR 1  | Indicator: goods receipt non-valuated               |  |
| LGNUM          | CHAR 3  | Warehouse number                                    |  |
| LGTYP          | CHAR 3  | Storage type                                        |  |
| LGPLA          | CHAR 10 | Storage bin                                         |  |
| GRUND          | CHAR 4  | Indicator: Reason for goods transaction             |  |
| EVERS          | CHAR 2  | Shipping instructions                               |  |
| EVERE          | CHAR 2  | Compliance with shipping instructions               |  |
| IMKEY          | CHAR 8  | Internal key for real estate object                 |  |
| KSTRG          | CHAR 12 | Cost object                                         |  |
| PAOBJN<br>R    | CHAR 10 | Number for business segment (CO-PA)                 |  |
| PRCTR          | CHAR 10 | Profit center                                       |  |
| PS_PSP_<br>PNR | CHAR 8  | Project structure plan element (PSP element)        |  |

| NPLNR        | CHAR 12 | Network number for account assignment               |  |
|--------------|---------|-----------------------------------------------------|--|
| AUFPL        | CHAR 10 | Planning number for transactions in the order       |  |
| APLZL        | CHAR 8  | Counter for distinguishing DB entries               |  |
| AUFPS        | CHAR 4  | Number of order item                                |  |
| VPTNR        | CHAR 10 | Partner account number                              |  |
| FIPOS        | CHAR 14 | Commitment item                                     |  |
| GSBER        | CHAR 4  | Business area                                       |  |
| BSTMG        | CHAR 15 | Goods receipt quantity in order unit t              |  |
| BSTME        | CHAR 3  | Order unit                                          |  |
| EXBWR        | CHAR 15 | Posting amount in local currency entered externally |  |
| KONTO        | CHAR 10 | G/L account number                                  |  |
| RSHKZ        | CHAR 1  | Debit/credit indicator                              |  |
| BDMNG        | CHAR 15 | Requirement quantity                                |  |
| ENMNG        | CHAR 15 | Issued quantity                                     |  |
| QPLOS        | CHAR 12 | Inspection lot number                               |  |
| UMZST        | CHAR 1  | Status of receiving batch                           |  |
| UMZUS        | CHAR 1  | Status key of transfer batch                        |  |
| UMBAR        | CHAR 10 | Valuation type of transfer batch                    |  |
| UMSOK        | CHAR 1  | Special stock indicator for physical stock transfer |  |
| LFBJA        | CHAR 4  | Fiscal year of a reference document                 |  |
| LFBNR        | CHAR 10 | Document number of a reference document             |  |
| LFPOS        | CHAR 4  | Item in a reference document                        |  |
| SJAHR        | CHAR 4  | Material document year                              |  |
| SMBLN        | CHAR 10 | Number of a material document                       |  |
| SMBLP        | CHAR 4  | Item in material document                           |  |
| EXVKW        | CHAR 15 | Sales value specified externally in local currency  |  |
| QM_ZUS<br>TD | CHAR 1  | Batch status with status changed in QM (internal)   |  |
| POSNR        | CHAR 6  | Delivery item for link to ext. system               |  |
| VBELN        | CHAR 10 | Delivery                                            |  |

| QM_UMZ<br>ST | CHAR 1 | Status of received batch when status changed in QM (intern.) |  |
|--------------|--------|--------------------------------------------------------------|--|
| BWLVS        | CHAR 3 | Movement type for WM                                         |  |
| UMREZ        | CHAR 5 | Numerator for converting to base unit of measure             |  |
| UMREN        | CHAR 5 | Denominator for conversion to base unit of measure           |  |
| VFDAT        | CHAR 8 | Expiration date or best-before date                          |  |

# **E2MBXYJ**

| Fields    | Format  | Designation                                                               |  |
|-----------|---------|---------------------------------------------------------------------------|--|
| PARGB     | CHAR 4  | Business section of business partner                                      |  |
| PARBU     | CHAR 4  | Clearing company code                                                     |  |
| CLASS     | CHAR 18 | Class number                                                              |  |
| UMCLA     | CHAR 18 | Class number                                                              |  |
| XCLAS     | CHAR 1  | Selection field                                                           |  |
| UMXCL     | CHAR 1  | Selection field                                                           |  |
| XNIBU     | CHAR 1  | Selection field                                                           |  |
| BDTER     | CHAR 8  | Date components are required                                              |  |
| TBBEL     | CHAR 10 | Material document number of the transfer requirement to be cancelled      |  |
| ТВВРО     | CHAR 4  | Material document number of the transfer requirement item to be cancelled |  |
| TBBJR     | CHAR 4  | Material document year of the transfer requirement to be cancelled        |  |
| OBJNR     | CHAR 22 | Object number                                                             |  |
| AUTYP     | CHAR 2  | Order type                                                                |  |
| QPLOA     | CHAR 12 | Inspection lot from which usage decision was made                         |  |
| TBPKZ     | CHAR 1  | Indicator: Do not create transfer requirement                             |  |
| TAFKZ     | CHAR 1  | Indicator: Do not initiate automatic TO creation                          |  |
| KZEAR_OLD | CHAR 1  | Indicator: Final issue of the reservation                                 |  |
| RSART     | CHAR 1  | Record type                                                               |  |
| PPRCTR    | CHAR 10 | Partner-Profit Center                                                     |  |
| XMEVO     | CHAR 1  | Indicator: Propose quantity                                               |  |
| UMLGT     | CHAR 3  | Storage type                                                              |  |
| UMLGP     | CHAR 10 | Storage bin                                                               |  |

| MENGE      | CHAR 15 | Quantity                                                                     |  |
|------------|---------|------------------------------------------------------------------------------|--|
| MEINS      | CHAR 3  | Base unit of measure                                                         |  |
| FKBER      | CHAR 4  | Functional area                                                              |  |
| MHDAT      | CHAR 8  | Expiration date / Shelf life expiration date or date of manufacture          |  |
| BSSKZ      | CHAR 1  | WM special movement indicator                                                |  |
| EXIDV      | CHAR 20 | External shipping unit identification                                        |  |
| BERKZ      | CHAR 1  | Staging indicator for production supply                                      |  |
| PRVBE      | CHAR 10 | Production supply area                                                       |  |
| KZECH      | CHAR 1  | Control of batch entry in production order or process order                  |  |
| UPTYP      | CHAR 1  | Sub-item type purchasing document                                            |  |
| REFIX      | CHAR 11 | Field defined the same as SY-TABIX                                           |  |
| VLIEF_AVIS | CHAR 10 | Delivery                                                                     |  |
| VBELP_AVIS | CHAR 6  | Delivery item                                                                |  |
| XWAIT      | CHAR 1  | Selection field                                                              |  |
| XNOEQ      | CHAR 1  | Selection field                                                              |  |
| ILINR      | CHAR 6  | Add stock movement from external system: Item ++                             |  |
| VOLUM      | CHAR 17 | Volume                                                                       |  |
| VOLEH      | CHAR 3  | Volume unit                                                                  |  |
| ANZL1      | CHAR 4  | Number of storage units to be putaway                                        |  |
| ANZL2      | CHAR 4  | Number of storage units to be putaway                                        |  |
| LMEN1      | CHAR 15 | Quantity per storage unit that is to be putaway in alternate unit of measure |  |
| LMEN2      | CHAR 15 | Quantity per storage unit that is to be putaway in alternate unit of measure |  |
| LETY1      | CHAR 3  | Storage unit type                                                            |  |
| LETY2      | CHAR 3  | Storage unit type                                                            |  |
| KZKUB      | CHAR 1  | Indicator: Create no posting change notice                                   |  |
| UBTYP      | CHAR 3  | Storage type                                                                 |  |
| UBLGP      | CHAR 10 | Storage bin                                                                  |  |
| MBLNR      | CHAR 10 | Number of material document                                                  |  |
| MBLPO      | CHAR 4  | Item in material document                                                    |  |
| MJAHR      | CHAR 4  | Material document year                                                       |  |
| URZEI      | CHAR 4  | Original line in material document                                           |  |
| GEBER      | CHAR 10 | (mutual) funds                                                               |  |

| FISTL    | CHAR 16 | Funds center                        |  |  |
|----------|---------|-------------------------------------|--|--|
| KZBWS    | CHAR 1  | Indicator: Special stock evaluation |  |  |
| KDAUF_SD | CHAR 10 | Sales order number                  |  |  |
| KDPOS_SD | CHAR 6  | Item number in sales order          |  |  |

## L\_PO\_READ\_MDE

In the scenario "Goods receipt for purchase order" you can download the purchase order data for the purchase order number to the external system before you enter the goods receipt data with the hand-held terminal. You use the function module L\_PO\_READ to download the data.

The L\_PO\_READ\_MDE is a sample function module in SAP for this type of link. If you have the need for information procurement in other areas, you can use a synchronous RFC to existing function modules or function modules to be created for these areas also. The synchronous RFC should only be used for procurement of information. If data is to be posted to the partner system, this should be executed using an IDoc and transactional RFC.

You can display the parameters of the function module L\_PO\_READ\_MDE using the editor /nSE37 in SAP. Also using /nSE37, you can generate from SAP C or Visual Basic-Coding. After compiling is completed, this coding can call up the SAP function module, that is, the client that you can include in your program is generated.

**Verification of Shipping Unit Data** 

# **Verification of Shipping Unit Data**

The IDOC **SDPAID01** is used to verify the packaging in the delivery document.

It comprises three segments, namely **E2VPACD** (delivery reference), **E2VPACD** (header data for shipping element) and **E2VPACI** (item data).

You must maintain the partner profile input for the message type **SDPACK**. The segments and their possible applications are described in the following.

### **E2VPACD**

| Fields | Format  | Designation | Req. | Comments                                |  |
|--------|---------|-------------|------|-----------------------------------------|--|
| VBELN  | CHAR 10 | Delivery    | Х    | Establishes a reference to the delivery |  |

### **E2VPACH**

| Fields | Format     | Designation                  | Req. | Comments                           |
|--------|------------|------------------------------|------|------------------------------------|
| EXIDV  | CHAR<br>20 | External shipping unit ID    | Х    |                                    |
| EXIDA  | CHAR 1     | Type of external shipment ID |      |                                    |
| VSTEL  | CHAR 4     | Shipping point               |      |                                    |
| LSTEL  | CHAR 2     | Loading point                |      |                                    |
| BRGEW  | CHAR<br>15 | Total weight                 |      | Unit GEWEI_MAX                     |
| NTGEW  | CHAR<br>15 | Loading weight               |      | Unit GEWEI_MAX                     |
| MAGEW  | CHAR<br>15 | Allowed weight               |      | Unit GEWEI_MAX                     |
| TARAG  | CHAR<br>15 | Tare weight                  |      | Unit GEWEI                         |
| GEWEI  | CHAR 3     | Unit of weight               |      |                                    |
| BTVOL  | CHAR<br>15 | Total volume                 |      | Unit VOLEH_MAX                     |
| NTVOL  | CHAR<br>15 | Loading volume               |      | Unit VOLEH_MAX                     |
| MAVOL  | CHAR<br>15 | Allowed volume               |      | Unit VOLEH_MAX                     |
| TAVOL  | CHAR<br>15 | Tare volume                  |      | Unit VOLEH                         |
| VOLEH  | CHAR 3     | Volume unit                  |      |                                    |
| ANZGL  | CHAR 5     | R/2 table                    |      | Function currently not implemented |

# **Verification of Shipping Unit Data**

| ERNAM     | CHAR<br>12  | Name of the user who created the object     |   |                                      |
|-----------|-------------|---------------------------------------------|---|--------------------------------------|
| ERDAT     | DATS D<br>8 | Date on which the record was created        |   |                                      |
| ERUHR     | TIMS T 6    | Entry time                                  |   |                                      |
| AENAM     | CHAR<br>12  | Name of user who changed record             |   | Function currently not implemented   |
| AEDAT     | DATS D<br>8 | Changed on                                  |   | Function currently not implemented   |
| AEZET     | TIMS T 6    | Time last change was made                   |   | Function currently not implemented   |
| SORTL     | CHAR<br>10  | Sort field                                  |   |                                      |
| VEGR1     | CHAR 5      | Shipping unit group 1                       |   | Spare for customer                   |
| VEGR2     | CHAR 5      | Shipping unit group 2                       |   | Spare for customer                   |
| VEGR3     | CHAR 5      | Shipping unit group 3                       |   | Spare for customer                   |
| VEGR4     | CHAR 5      | Shipping unit group 4                       |   | Spare for customer                   |
| VEGR5     | CHAR 5      | Shipping unit group 5                       |   | Spare for customer                   |
| VHILM     | CHAR<br>18  | Shipping material                           | Х | Material number of shipping material |
| LAENG     | CHAR<br>13  | Character field 13 digits                   |   | Function currently not implemented   |
| BREIT     | CHAR<br>13  | Character field 13 digits                   |   | Function currently not implemented   |
| HOEHE     | CHAR<br>13  | Character field 13 digits                   |   | Function currently not implemented   |
| MEABM     | CHAR 3      | Field length of 3 bytes                     |   | Function currently not implemented   |
| ERLKZ     | CHAR 1      | Status (at this time without functionality) |   | Function currently not implemented   |
| GEWTO     | CHAR 3      | Weight tolerance                            |   | Function currently not implemented   |
| VOLTO     | CHAR 3      | Volume tolerance                            |   | Function currently not implemented   |
| MEINS     | CHAR 3      | Unit of measure                             |   | Function currently not implemented   |
| VOLEH_MAX | CHAR 3      | Volume unit                                 |   |                                      |
| GEWEI_MAX | CHAR 3      | Unit of weight                              |   |                                      |

# **Verification of Shipping Unit Data**

| INHALT | CHAR<br>40 | Description of shipping unit content | Text field, freely definable |
|--------|------------|--------------------------------------|------------------------------|
| WERKS  | CHAR 4     | Plant                                | see note                     |
| PSTYV  | CHAR 4     | SD document item category            | see note                     |
| LADLG  | CHAR 6     | Loading weight                       | in loading unit of length    |
| LADEH  | CHAR 3     | Loading unit of length               |                              |
| FARZT  | CHAR 6     | Journey time                         |                              |
| FAREH  | CHAR 3     | Journey time unit                    |                              |
| ENTFE  | CHAR 6     | Distance travelled                   |                              |
| EHENT  | CHAR 3     | Unit of distance                     |                              |
| LGORT  | CHAR 4     | Storage location                     | see note                     |
| GEWFX  | CHAR 1     | Weight and volume fixed              |                              |

# **E2VPACI**

| Fields   | Format   | Designation                                                   | Versions |   |   |
|----------|----------|---------------------------------------------------------------|----------|---|---|
| EXIDV_OB | CHAR 20  | ID of the (preceding) shipping unit in which goods are packed | 1        | 2 | 3 |
| EXIDV    | CHAR 20  | Following shipping unit ID                                    | 1        |   |   |
| VBELN    | CHAR 10  | Delivery                                                      |          | 2 | 3 |
| POSNR    | NUMC N 6 | Delivery item                                                 |          | 2 |   |
| TMENG    | CHAR 15  | Packed quantity                                               |          | 2 | 3 |
| VRKME    | CHAR 3   | Field length of 3 bytes                                       |          |   |   |
| MATNR    | CHAR 18  | Material number                                               |          |   | 3 |
| CHARG    | CHAR 10  | Batch number                                                  |          |   | 3 |

The following matrix maps the possible IDOC applications:

E2VPACD = D E2VPACH = H

E2VPACI = I

At least one E2VPACD and one E2VPACH must be sent.

# **SDPAID01** options

| Segments | Version | Meaning                                                                  |
|----------|---------|--------------------------------------------------------------------------|
| D + H    |         | Reporting a shipping element without reference to the delivery item      |
| D+H+ I   | 1       | Reporting a shipping element in the shipping element (EXIDV in EXIDV_OB) |

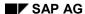

### **Verification of Shipping Unit Data**

| D + H + I | 2 | Reporting packed delivery items. The material number and batch need not be specified if the item is specified                                                                                       |
|-----------|---|----------------------------------------------------------------------------------------------------|
| D + H + I | 3 | Reporting packed materials with quantities and batch. Version 3 is necessary as additional delivery items that are not yet known to the external system are generated in the event of a batch split |

A shipping unit consists of a single packing material, the shipping material (SHM). One shipping material is a material with material type VERP. Each material (regardless of the material type) that is to be packed must be assigned to an shipping material group (SHM group). This partitioning of materials takes place in the material master record. This way, a check is made as to whether a particular packaging for a material is permitted. For this purpose, the shipping materials are assigned to a shipping material type (SHM type). You also maintain this characteristic in the material master record. The assignment of the SHM group group to the SHM type determines what materials are permitted. You define SHM groups and SHM types and their assignments in Customizing (Shipping/Packaging).

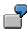

Packaging [Page 83]

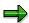

Irrespective of how the shipping element is reported, it is possible to specify in the SD customizing application whether a shipping element is to generate a delivery item so that it can then be invoiced and processed by the Inventory Management system or whether it is merely to be noted in the delivery for information purposes. As a rule, the associated plant or storage location is determined automatically in this case. This can, however, be specified explicitly in the fields WERKS and LGORT. If the plant (and also the storage location) are automatically specified, a determination rule must be stored in the SHM type (see above). The same applies for the field PSTYV (item type). An item type can be stored in Customizing (Shipping/Delivery/Item type search) for the usage PACK.

**Example: Data Verification Message Structure** 

# **Example: Data Verification Message Structure**

Delivery 80001234 consists of 2 items 10 and 20, each with 50 pieces of materials MAT1 and MAT2. Picking order 765 is sent to the external system with the entire delivery quantity. 50 pieces of material MAT1 and 40 pieces of material MAT2 are picked in the warehouse. The difference, consisting of 10 pieces of material MAT2, is definitely not available. Therefore, the delivery quantity must be adjusted. The structure of the data verification message must be filled as follows:

- E2VPDLH
  - VBELN\_VL 80001234
  - VBELN 765
  - KOMUE X
- E2VPDLI
  - VBELN VL 80001234
  - POSNR VL 10
  - VBELN 765
  - POSNN 10
  - PIKMG 50
  - MATNR MAT1
- E2VPDLI
  - VBELN VL 80001234
  - POSNR VL 20
  - VBELN 765
  - POSNN 20
  - PIKMG 40
  - MATNR MAT2

If a goods issue must also be posted, the corresponding indicator WABUC must also be set. If no adjustment of the delivery quantity takes place, the system generates a new picking message for the difference. In the meantime, if a data verification notice with the indicator KOMUE results, an open message is discarded again. An adjustment of the delivery quantity is only possible if all items referencing the picking order(s) are confirmed.

To expand on the above example, let's say, for example, that the missing quantity for item 20 eventually becomes available. This should take place in a second notification. the first data verification notice then results in the creation of a new item. This item can be selected, but the selection must be unambiguous. The complete message then appears as shown below:

### **Example: Data Verification Message Structure**

• E2VPDLH

VBELN\_VL 80001234

- VBELN 765
- E2VPDLI
  - VBELN\_VL 80001234
  - POSNR VL 10
  - VBELN 765
  - POSNN 10
  - PIKMG 50
  - MATNR MAT1
- E2VPDLI
  - VBELN\_VL 80001234
  - VBELN 765
  - POSNN 21
  - ORPOS 20
  - PIKMG 40
  - NDIFM 0
  - MATNR MAT2

In this case, the new item number is 21 and is referenced to the old picking Item 20 (ORPOS). Due to the difference quantity of zero, the system does not generate a new picking message. That way, it is possible to reference the quantity of 10 pieces (that is still open) back to the old Item 20.

• E2VPDLH

VBELN\_VL 80001234

- VBELN 765
- E2VPDLI
  - VBELN\_VL 80001234
  - POSNR VL 20
  - VBELN 765
  - POSNN 20
  - PIKMG 10
  - MATNR MAT2

**Sending Picking Requests** 

# **Sending Picking Requests**

You can use the IDOC **SDPIOD01** to transfer the data in the picking list to an external system for each shipping point.

Message determination must be modified in the Sales and Distribution customizing application for this purpose. The message EKSU is assigned with the medium 8 and the parameter "External system" (logical system) to the shipping point instead of the message EK00 which refers to the picking list. This activates the transfer procedure to the external system. Additionally, it is important to maintain the partner profile output for the message type **PICKSD**.

The IDOC SDPIOD01 comprises the segments **E2VPPIH** (header data) and **E2VPPII** (item data). The structure of these is described below.

### **E2VPPIH**

| Fields | Format   | Designation             | Req. | Comments                   |
|--------|----------|-------------------------|------|----------------------------|
| VBELN  | CHAR 10  | Delivery                |      |                            |
| VSTEL  | CHAR 4   | Shipping point          |      |                            |
| ROUTE  | CHAR 6   | Route                   |      |                            |
| BEROT  | CHAR 20  | Picked items location   |      | Text field from del.header |
| LPRIO  | NUMC N 2 | Delivery priority       |      |                            |
| KODAT  | DATS D 8 | Picking date            |      |                            |
| LDDAT  | DATS D 8 | Loading date            |      |                            |
| BTGEW  | CHAR 15  | Gross weight            |      |                            |
| GEWEI  | CHAR 3   | Unit of weight          |      |                            |
| VOLUM  | CHAR 15  | Volume                  |      |                            |
| VOLEH  | CHAR 3   | Volume unit             |      |                            |
| ANRED  | CHAR 15  | Title                   |      |                            |
| NAME1  | CHAR 35  | Name 1 - Vendor         |      |                            |
| NAME2  | CHAR 35  | Name 2                  |      |                            |
| NAME3  | CHAR 35  | Name 3                  |      |                            |
| NAME4  | CHAR 35  | Name 4                  |      |                            |
| STRAS  | CHAR 35  | House number and street |      |                            |
| PFACH  | CHAR 10  | Post office box         |      |                            |
| PSTL2  | CHAR 10  | Postal code of PO box   |      |                            |
| LAND1  | CHAR 3   | Country key             |      |                            |
| PSTLZ  | CHAR 10  | Postal code             |      |                            |
| ORT01  | CHAR 35  | City                    |      |                            |

# **Sending Picking Requests**

| ORT02 | CHAR 35 | District        |                                 |
|-------|---------|-----------------|---------------------------------|
| REGIO | CHAR 3  | Region          |                                 |
| KUNNR | CHAR 10 | Ship-to party   |                                 |
| KOMAU | CHAR 10 | Picking request | Important for data verification |

# E2VPPII (the fields correspond, for the most part, to the item data of the delivery (/nVL02 items)

| Fields  | Format      | Designation                            | Req. | Comments                                       |
|---------|-------------|----------------------------------------|------|------------------------------------------------|
| VBELN   | CHAR 10     | Delivery                               |      |                                                |
| POSNR   | NUMC N<br>6 | Delivery item                          |      |                                                |
| SORTKRI | CHAR 20     | Sort term                              |      |                                                |
| KDMAT   | CHAR 22     | Material belonging to the customer     |      | Material ID of customer (e.g. from mat.master) |
| MATNR   | CHAR 18     | Material number                        |      |                                                |
| ARKTX   | CHAR 40     | Short text for sales order item        |      |                                                |
| WERKS   | CHAR 4      | Plant                                  |      |                                                |
| LGORT   | CHAR 4      | Storage location                       |      |                                                |
| BWTAR   | CHAR 10     | Valuation type                         |      |                                                |
| CHARG   | CHAR 10     | Batch number                           |      |                                                |
| LFIMG   | CHAR 15     | Delivery quantity in sales<br>UoM      |      |                                                |
| LGMNG   | CHAR 15     | Delivery quantity in warehouse UoM     |      |                                                |
| KOMNG   | CHAR 15     | Quantity to be picked                  |      |                                                |
| VRKME   | CHAR 3      | Sales unit of measure                  |      |                                                |
| MEINS   | CHAR 3      | warehouse unit of measure              |      | as in VL02 or in the data base-                |
| UMVKZ   | CHAR 5      | Numerator                              |      | Table LIPS                                     |
| UMVKN   | CHAR 5      | Denominator                            |      | - " -                                          |
| BWART   | CHAR 3      | Movement type (inventory management)   |      | _ " _                                          |
| BWLVS   | NUMC N<br>3 | Movement type for Warehouse Management |      | not relevant                                   |
| LGNUM   | CHAR 3      | Warehouse number                       |      | not relevant                                   |
| LGTYP   | CHAR 3      | Storage type                           |      | not relevant                                   |

### **Sending Picking Requests**

| LGPLA | CHAR 10  | Storage bin                                            | not relevant                     |
|-------|----------|--------------------------------------------------------|----------------------------------|
| KZDLG | CHAR 1   | Indicator: dynamic storage bin in warehouse management | not relevant                     |
| LGPBE | CHAR 10  | Storage bin                                            | not relevant                     |
| MBDAT | DATS D 8 | Material availability date                             | Latest commencement of picking   |
| SOBKZ | CHAR 1   | Special stock indicator                                |                                  |
| VGBEL | CHAR 10  | Document number of the reference document              |                                  |
| BRGEW | CHAR 15  | Gross weight                                           |                                  |
| NTGEW | CHAR 15  | Net weight                                             |                                  |
| GEWEI | CHAR 3   | Unit of weight                                         |                                  |
| VOLUM | CHAR 15  | Volume                                                 |                                  |
| VOLEH | CHAR 3   | Volume unit                                            |                                  |
| XCHPF | CHAR 1   | Indicator for batch management requirement             | Material requires batch handling |
| XCHAR | CHAR 1   | Batch management indicator (internal)                  | Valuation type must be verified  |

The inputs in the fields correspond to the definition in the delivery document.

The SAP System creates a picking request for each delivery document. This determines, for the most part, the materials and quantities to be picked at this time and this data is passed on to the external system with the IDOC **SDPIOD01**. If an item is created in the delivery document later or if an amount is increased in an old item, a new picking request is created for the changes and then transmitted.

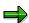

If you are sending delivery documents and picking verifications to SAP, you can no longer work with the random picking technique in the Warehouse Management module WM, that is, no transfer orders for deliveries can be created. If you still want to manage your materials in WM, this will only work with the picking technique "Fixed storage bin". In this case, the stock is deducted directly in the respective fixed storage bin when the goods issue for the delivery item takes place (for more information on the picking techniques, refer to the online documentation in WM).

**Updating Picking Requests in the Delivery Document** 

# **Updating Picking Requests in the Delivery Document**

You can use the IDoc **SDPIID01** to update confirmed quantities, batch splits and movement-type splits in the delivery.

The partner profile input must be maintained for the message type **SDPICK** for this purpose.

The IDoc SDPIID01 comprises the segments E2VPDLH (header data) and E2VPDLI (item data). The structure of these segments is described below.

#### **E2VPDLH**

| Fields   | Format       | Designation                                                | Req. | Comments                                           |
|----------|--------------|------------------------------------------------------------|------|----------------------------------------------------|
| VBELN_VL | CHAR 10      | Delivery                                                   | Х    |                                                    |
| VBELN    | CHAR 10      | Subsequent sales and distribution document                 | Х    | Picking request, KOMAU field                       |
| LGNUM    | CHAR 3       | Warehouse number                                           |      | Function currently not implemented                 |
| TANUM    | NUMC N<br>10 | Transfer order number                                      | Х    | Input as for VBELN                                 |
| KODAT    | DATS D 8     | Picking date                                               |      |                                                    |
| KOUHR    | TIMS T 6     | Entry time                                                 |      |                                                    |
| BRGEW    | CHAR 15      | Gross weight                                               |      | Planned, function currently not implemented        |
| NTGEW    | CHAR 15      | Net weight                                                 |      | Planned, function currently not implemented        |
| GEWE     | CHAR 3       | Unit of weight                                             |      | Planned, function currently not implemented        |
| VOLUM    | CHAR 15      | Volume                                                     |      | Planned, function currently not implemented        |
| VOLEH    | CHAR 3       | Volume unit                                                |      | Planned, function currently not implemented        |
| KOMUE    | CHAR 1       | Automatically overwrite delivery quantity with picking qty |      | If no further quantities for the item are reported |
| WABUC    | CHAR 1       | Automatic goods issue                                      |      | Indicator X                                        |

# **E2VPDLI**

| Fields   | Format   | Designation   | Req. | Comments |
|----------|----------|---------------|------|----------|
| VBELN_VL | CHAR 10  | Delivery      | Χ    |          |
| POSNR_VL | NUMC N 6 | Delivery item | Х    |          |

### **Updating Picking Requests in the Delivery Document**

| VBELN   | CHAR 10  | Subsequent sales and distribution document        | X | See above, input as for KOMAU      |
|---------|----------|---------------------------------------------------|---|------------------------------------|
| POSNN   | NUMC N 6 | Subsequent item of an SD document                 | Х | New item for batch split           |
| VBTYP_N | CHAR 1   | Document category of subsequent document          |   | Input is always 'Q'                |
| PIKMG   | CHAR 15  | Picked quantity                                   | Х |                                    |
| MEINS   | CHAR 3   | Unit of measure                                   |   | Function currently not implemented |
| NDIFM   | CHAR 15  | Difference quantity                               |   | Quantity 0 allowed                 |
| TAQUI   | CHAR 1   | Confirmation                                      |   | Is always confirmed                |
| BRGEW   | CHAR 15  | Gross weight                                      |   | Function currently not implemented |
| NTGEW   | CHAR 15  | Net weight                                        |   | Function currently not implemented |
| GEWEI   | CHAR 3   | Unit of weight                                    |   | Function currently not implemented |
| VOLUM   | CHAR 15  | Volume                                            |   | Function currently not implemented |
| VOLEH   | CHAR 3   | Volume unit                                       |   | Function currently not implemented |
| CHARG   | CHAR 10  | Batch number                                      |   |                                    |
| MATNR   | CHAR 18  | Material number                                   | Х | For testing purposes               |
| ORPOS   | NUMC N 6 | OR item from which the current OR item originates |   | See example                        |

The verification notice must always refer to a pick order that was sent to an external system (via the field KOMAU in segment E2VPPIH). That way, no new item number is issued for the pick order since it is the same as the item number in the delivery. The fields POSNN and POSNR VL are in agreement if this is processed without splitting the item. On the other hand, if several records are verified for one item (for example, due to a batch split) the records in field POSNN must contain a new item number. In this case, the field ORPOS contains a reference to the old item number, that is, to the contents POSNR VL.

The field NDIFM displays the quantity that cannot be picked. The field is only analyzed if items are split (fields POSNN and ORPOS)(see the example below). If no new items are verified, the difference between the requested and verified quantities are automatically calculated. If there are items in the delivery that have been fully supplied after verification has taken place, the system creates a new picking message. When the new message is processed, the system creates a new pick order. If you do not want this to happen, you must indicate this in the header field KOMUE. By doing this, the delivery quantities in all items are adjusted to match the picking quantities. If there is an open picking message, it is deleted.

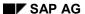

# **Updating Picking Requests in the Delivery Document**

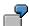

**Data Verification Message Structure [Page 75]** 

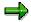

The reaction to the fields XCHPF and XCHAR in the picking request is as follows: If the indicator XCHPF is set, then the material requires batch handling and the external system must send the batch in the field CHARG of the item when the data is being verified. Here a particular batch can already be preset in the picking request. Otherwise, the batch determination must take place in the external system. If the indicator XCHAR is set, then this is not a request batch but a special valuation type. Then the valuation type must be supplied in the field CHARG.

**Example: Packaging** 

# **Example: Packaging**

We will explain the functionality using the following example. Delivery 80001234 contains item 10 with 10 pieces of the material MATERIAL. This material is packed in 2 cartons with 6 pcs and 4 pcs. Both cartons are contained in a crate. This information is to be verified by the external system.

Both packages, carton and crate, are available as materials CARTON and CRATE with material type PACK in the material master. In this way they can be used as shipping materials. The shipping material group INSIDE is assigned to the material MATERIAL; the shipping material group OUTSIDE is assigned to the shipping material CARTON. No shipping material group is assigned to the shipping material CRATE. Therefore it cannot be packed further.

The individual fields of the segments are to be filled as follows:

E2VPACD

VBELN 0080001234

E2VPACH

EXIDV VP1

VHILM CARTON

E2VPACH

EXIDV VP2

VHLIM CARTON

E2VPACH

EXIDV VP3

VHLIM CRATE

E2VPACI

EXIDV\_OB VP1

VBELN 00800001234

POSNR 000010

TMENG 30

E2VPACI

EXIDV OB VP2

VBELN 00800001234

POSNR 000010

TMENG 20

E2VPACI

EXIDV\_OB VP3

EXIDV VP2

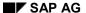

### **Example: Packaging**

E2VPACI

EXIDV\_OB VP3

EXIDV VP2

The fields EXIDV and EXIDV\_OB contain the external identification of a shipping unit. These are required to assign the package contents uniquely. When data is verified, an internal system identification is assigned. Package weight and volume can be assigned to a shipping material. This information is used to make sure that each packaging used is appropriate. In the above example, the material MATERIAL has a gross weight of 0.5 KG, the shipping material CARTON has a package weight of 4 KG. Therefore, 6 pieces of MATERIAL can be packed into shipping unit VP1 (3 KG < 4 KG). The same view applies to the volume. Note that no measurements (width, height, depth) are checked.

# **Transfer Orders**

# **Receiving / Sending Transfer Orders**

The IDoc **WMTOID01** is used to send and receive transfer orders. It comprises the segments **E2LTORH** for the transfer order header and **E2LTORI** for the transfer order items.

The associated message type for maintaining the partner profiles input and output is called **WMTORD.** 

All goods movements within a warehouse number are monitored by means of the **transfer order** in the WM system. The transfer order contains information on these movements and the transfer of a specific quantity of a material from one storage bin to another. All of these goods movements are mapped as transfer orders irrespective of whether the goods are being placed into stock, removed from stock or transferred to stock.

An external system often requires the goods movements to be clearly divided into stock placements, stock removals, stock transfers and posting changes. The individual goods movements are never categorized in the WM system, i.e. the transfer order, that always transfers the data to the external system in the same format as the IDoc WMTOID01, is always generated irrespective of the 'type' of movement. The following transfer order data can be used on the external system side so that the transfer orders that have been sent can be distinguished in accordance with the 'type' of goods movement:

- 1. Movement type
- 2. Transfer type
- Storage types concerned

In addition to the transfer order data, the variants of the WM message, that is specified when the movements for this interface connection are defined, can also be used to determine the type of goods movement.

# Sending Transfer Orders from WM to an External System

Warehouse-specific data must be maintained in order to **send transfer orders** to an external system, e.g. for which movements to which storage type an IDoc is to be sent. The necessary customizing settings can be found in the online **Implementation Guide (IMG)**.

When a transfer order is sent to the external system, all of the fields that contain inputs in the transfer order are transferred to the IDoc. The fields that are sent with the IDoc will depend on a number of criteria:

- 1. **Type of transfer order**, i.e. whether this is a stock placement, removal, transfer or posting change.
- 2. Definition of the **movement type**, e.g. whether the GR date is to be set when the goods are placed into stock.
- 3. Cause of the transfer orders:
  - manual transfer order
  - Transfer order for delivery
  - Transfer order for transfer requirements
  - Transfer order for material document

#### SAP AG

#### **Transfer Orders**

4. Type of warehouse management, i.e. whether warehouse management within the warehouse takes place with or without **storage unit management (SU)**.

In a warehouse with storage unit management, the storage units are transferred via the fields 'VLENR' and 'NLENR'. The following should be noted here:

- if a stock placement is made in a warehouse with storage unit management, the storage unit number is sent in the field 'NLENR'
- if a stock removal is made from a warehouse with storage unit management, the storage unit number appears in the field 'VLENR'
- if stock transfers are made between two warehouses with storage unit management, the storage unit number is transferred in both fields. The two storage unit number are identical if a storage unit is completely transferred. If the goods are transferred from one storage unit to another, both storage unit numbers involved will be transferred.

The contents of this IDoc must be determined in accordance with **the individual requirements of the customer**. It is thus advisable to generate transfer orders, that are to be sent to the external system, and to check the contents of the generated IDocs by means of the IDoc display once all of the WM customizing settings have been made.

For example, the transferred unit of measure in which the TO quantity is transmitted is the same as the unit in which the TO was created. If in the SAP System an alternative unit of measure "L" is maintained for a material with the base unit of measure "PC", a transfer order created in the SAP System can pass on an "L" as well as a "PC" unit of measure, depending on the unit in which the transfer order itself was created.

# Sending Transfer Orders from an External System to the WM System

If specific **goods movements** are initiated in the external system, i.e. the physical transfer determined by the external system is carried out first of all, these must also be made known to the WM system. The IDoc WMTOID01 is, in this case, generated in the external system and transferred to the WM system. A transfer order is generated from the IDoc in the WM system that maps the executed transfer in the system and carries out the necessary postings to the storage bins concerned.

The IDoc **WMTOID01** is described in the following. The columns "Req." and "Comments" refer to required fields which must contain inputs when the IDoc is sent from the external system to the WM system.

The individual segments are described in the following.

### **E2LTORH**

| Fields | Format  | Designation                 | Req. | Comments                                                   |
|--------|---------|-----------------------------|------|------------------------------------------------------------|
| LGNUM  | CHAR 3  | Warehouse number            | Х    | Activate interface in warehouse number.                    |
| TANUM  | CHAR 10 | Transfer order number       |      |                                                            |
| BWLVS  | CHAR 3  | Movement type for Whse Mgmt | Х    |                                                            |
| TBPRI  | CHAR 1  | Transfer priority           |      |                                                            |
| TRART  | CHAR 1  | Transfer type               |      | E = stock placement, A = stock removal, U = stock transfer |

| REFNR | CHAR 10 | Reference number                                  | Individual TOs can be bound together |
|-------|---------|---------------------------------------------------|--------------------------------------|
| BETYP | CHAR 1  | Requirement type                                  |                                      |
| BENUM | CHAR 10 | Requirement number                                |                                      |
| KZPLA | CHAR 1  | Indicator: preplanned transfer order              |                                      |
| PLDAT | CHAR 8  | Planned execution date for a transfer order       |                                      |
| PLZEI | CHAR 6  | Planned execution time for a transfer order       |                                      |
| LZNUM | CHAR 20 | Additional reference number for transport         | Additional reference field           |
| BNAME | CHAR 12 | User name                                         |                                      |
| KISTZ | CHAR 1  | Indicator: Actual processing time in TO required  |                                      |
| KZLEI | CHAR 1  | Indicator: Performance data                       |                                      |
| PERNR | 8 R     | Processor of the TO (Personnel number)            |                                      |
| SOLWM | CHAR 15 | Planned processing time from WM                   |                                      |
| SOLEX | 15 R    | Planned processing time from external system      |                                      |
| ISTWM | CHAR 15 | Actual processing time of WM transfer order       |                                      |
| ZEIEI | CHAR 3  | Time unit for performance data                    |                                      |
| STDAT | CHAR 8  | Start date of the transfer order                  |                                      |
| ENDAT | CHAR 8  | End date of the transfer order                    |                                      |
| STUZT | CHAR 6  | Start time of the transfer order                  |                                      |
| ENUZT | CHAR 6  | End time of the transfer order                    |                                      |
| L2SKA | CHAR 1  | Type of transfer order within 2-<br>step picking  |                                      |
| LGTOR | CHAR 3  | (Receiving/Shipping) Door of the warehouse number |                                      |
| LGBZO | CHAR 10 | Material staging area of the warehouse number     |                                      |
| NOSPL | 1 R     | No TO splitting                                   |                                      |

| SWABW |        | Threshhold value of deviation in planned TO processing time / actual time | Determined when TO is<br>generated and included in<br>outbound IDoc                                        |
|-------|--------|---------------------------------------------------------------------------|----------------------------------------------------------------------------------------------------|
| VBTYP | CHAR 1 | Sales doc type transmitted with outbound IDoc                             | Identifies whether transaction concerns TO for returned stock, inbound delivery TO or outbound delivery TO |
| AUSFB | CHAR 4 |                                                                           | Allows return confirmation of an indicator for processing a TO                                             |

# **E2LTORI**

| Fields | Format  | Designation                                          | Req. | Comments                                |
|--------|---------|------------------------------------------------------|------|-----------------------------------------|
| TAPOS  | CHAR 4  | Transfer order item                                  | Х    |                                         |
| MATNR  | CHAR 18 | Material number                                      |      |                                         |
| WERKS  | CHAR 4  | Plant                                                | Х    |                                         |
| CHARG  | CHAR 10 | Batch number                                         | х    | If material is to be handled in batches |
| BESTQ  | CHAR 1  | Stock category in the Warehouse<br>Management system | Х    | If stock with qualification             |
| SOBKZ  | CHAR 1  | Special stock indicator                              | Х    | If special stock                        |
| LSONR  | CHAR 24 | Special stock number                                 | х    | If special stock                        |
| MEINS  | CHAR 3  | Unit of measure                                      | Х    |                                         |
| LETYP  | CHAR 3  | Storage unit type                                    |      |                                         |
| KZQUI  | CHAR 1  | Indicator: confirmation required                     |      |                                         |
| KZNKO  | CHAR 1  | Indicator: execute zero stock check                  |      |                                         |
| WEMPF  | CHAR 12 | Goods recipient                                      |      |                                         |
| ABLAD  | CHAR 25 | Unloading point                                      |      |                                         |
| WDATU  | CHAR 8  | Date of goods receipt                                |      |                                         |
| WENUM  | CHAR 10 | Goods receipt number                                 |      |                                         |
| WEPOS  | CHAR 4  | Goods receipt item                                   |      |                                         |
| ZEUGN  | CHAR 10 | Certificate number                                   |      |                                         |
| VLTYP  | CHAR 3  | Source storage type                                  | Х    |                                         |
| VLBER  | CHAR 3  | Source storage section                               | Х    |                                         |
| VLPLA  | CHAR 10 | Source storage bin                                   | Х    |                                         |
| VPPOS  | CHAR 2  | Position in source storage bin                       |      |                                         |

| VSOLM | CHAR 15 | Source target quantity in stockkeeping unit            | х |                                |
|-------|---------|--------------------------------------------------------|---|--------------------------------|
| NLTYP | CHAR 3  | Destination storage type                               | Х |                                |
| NLBER | CHAR 3  | Destination storage section                            | Х |                                |
| NLPLA | CHAR 10 | Destination storage bin                                | Х |                                |
| NPPOS | CHAR 2  | Position in destination storage bin                    |   |                                |
| NSOLM | CHAR 15 | Destination target quantity in stockkeeping unit       | Х |                                |
| RLTYP | CHAR 3  | Return storage type                                    |   |                                |
| RLBER | CHAR 3  | Return storage area                                    |   |                                |
| RLPLA | CHAR 10 | Return storage bin                                     |   |                                |
| RPPOS | CHAR 2  | Position in return storage bin                         |   |                                |
| RSOLM | CHAR 15 | Return target quantity in stockkeeping unit            |   |                                |
| MAKTX | CHAR 40 | Material description                                   |   |                                |
| VLENR | CHAR 20 | Source storage unit number                             |   |                                |
| NLENR | CHAR 20 | Destination storage unit number                        |   |                                |
| VFDAT | CHAR 8  | Expiration date or best-before date                    | Х | If material is subject to SLED |
| HOMVE | CHAR 1  | Indicator: Removal of a whole homogeneous storage unit |   |                                |
| QPLOS | CHAR 12 | Inspection lot number                                  |   |                                |
| QPLOA | CHAR 12 | Inspection lot, from which usage decision was made     |   |                                |
| KZSTI | CHAR 1  | Indicator: Transport sample                            |   |                                |
| KOBER | CHAR 3  | Picking area                                           |   |                                |
| LGORT | 4 R     | Storage location                                       |   |                                |
| SOLPO | CHAR 15 | Planned processing time for transfer order item        |   |                                |
| ZEIEI | CHAR 3  | Time unit for performance data                         |   |                                |
| L2SKR | CHAR 1  | Relevance for 2-step picking                           |   |                                |
| VOLUM | CHAR 15 | Volume                                                 |   |                                |
| VOLEH | CHAR 3  | Volume unit                                            |   |                                |

In addition to the fields marked with X, it may also be necessary for **other data** to be transferred from the external system. The scope of the IDoc is also affected in this case by a number of WM

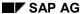

customizing settings in the same way as when the IDoc is sent from the WM system to the external system.

Below are a few examples:

- The transferred movement type defines a stock placement with a permanently-defined SOURCE interface, i.e. the movement type determines the SOURCE storage type and SOURCE storage bin:
  - the SOURCE data (storage type, storage section, storage bin) must not be transferred in the segment E2LTORI. The destination with DESTINATION storage type and DESTINATION storage bin are, however, required.
- 2. The transferred movement type defines a **stock removal** to a **interim storage type** with dynamic bin location which corresponds to the cost center:
  - the SOURCE storage type and SOURCE storage bin must be sent in the segment E2LTORI.
  - The requirement type must be transferred with the value 'K' and the requirement tracking number with the assigned cost center in the segment E2LTORH in order to determine the dynamic bin location.
- The transferred movement type defines an unspecified stock transfer within a warehouse number:
  - both the SOURCE data and DESTINATION data, i.e. the storage type and storage bin in each case, must be transferred in the segment E2LTORI.
- 4. The transferred movement type requires the **GR date** when a stock placement is made:
  - the date of the goods receipt must be transferred in the segment E2LTORI.
- The transferred movement type or the storage types concerned permit a return transfer to be made
  - the return transfer data can also transferred in the segment E2LTORI if a return transfer has taken place.
- 6. **Storage unit management** is active within the transferred storage type:
  - if additions are made to existing stock in a storage unit in this storage type, the storage unit number must be transferred in the segment E2LTORI in the field 'NLENR'
  - if a quantity is picked from a storage unit in this storage type, the storage unit number must be transferred in the segment E2LTORI in the field 'VLENR'.
  - if a quantity is transferred from one storage unit to another, both storage units must be sent in the segment E2LTORI.
  - if a full storage unit is moved, this movement must be reported to the WM system via the IDoc WMSUID01.

The contents of this IDoc must also be determined in accordance with the **individual requirements of the customer**. Before this is carried out, we recommend that generation and transmission of the IDoc be simulated in the SAP system. You can use the test report RLTORD10 for this purpose. Further information on performing tests with this report can be found in the documentation for the report.

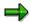

Since it is assumed, when transfer orders are received, that the associated moving command will already have been executed by the external system, only movement types that allow immediate confirmation can be used. The transfer order in the SAP system generated from the IDoc is confirmed immediately.

#### 7. Comments:

- NOSPL means: the splitting criteria defined in the system are to be ignored.
- PERNR also enters the personnel number of the worker in the TO.
- SOLEX is the externally calculated processing time that is added to the internally
  calculated processing time (this is useful in special cases in which the internal logic
  does not cover all the details).
- Fields with entries that are not marked with an R, are passed to an outbound IDoc.

# **Confirming Transfer Orders**

Transfer orders that have been executed can be reported to the SAP system using the IDoc **WMTCID01** (**WMTCID02** in Release 4.0). These are then confirmed in the SAP system.

The partner profile input must be maintained for the message type **WMTOCO**.

Not every transfer order must be confirmed, i.e. it is not always necessary to report the transfer orders sent. A customizing setting in the WM system specifies whether or not a generated transfer order is to be confirmed. This information is transferred with the field 'KZQUI' in the segment E2LTORI using the IDoc WMTOID01(WMTCID02 in Release 4.0). The confirmation requirement refers to the individual items and not to the entire transfer order.

The IDoc comprises three segments, namely **E2LTCOX** for confirming entire storage units, **E2LTCOH** for the transfer order headers and **E2LTCOI** for the TO item data.

A **storage unit** can, in the event of mixed storage, be moved with several transfer orders. Under normal circumstances, however, one transfer order with one item corresponds to one storage unit. The simplest solution is to confirm the entire storage unit (see version 1).

If you are working without storage unit management, simply confirm entire **transfer orders** (see version 2). This type of confirmation is usually used for stock removal. **Item-by-item confirmation** is recommended for stock placements if several pallets are placed into stock with one transfer order (see version 4).

If **differences** are established within a storage unit (e.g. picking from storage unit), confirm the entire storage unit with those items with differences (see version 5). Differences can also be entered explicitly for the individual items when the entire transfer order is reported (see version 3).

The following matrix indicates the various confirmation options. The individual segments of the IDoc are then described in more detail.

**E2LTCOX = 1, E2LTCOH = 2; E2LTCOI = 3.** These abbreviations also correspond to the hierarchical levels of the segments in the IDoc.

#### **IDoc Set up for confirmation**

| Version | Segment | Number | Meaning                                                                                              |  |
|---------|---------|--------|----------------------------------------------------------------------------------------------------|--|
| 1       | 1       | 1      | Confirm entire storage unit                                                                          |  |
| 2       | 2       | 1      | Confirm entire transfer order                                                                        |  |
| 3       | 2       |        | Confirm entire transfer order except for 1 to n items with difference                                |  |
|         | 3       | 1 n    |                                                                                                    |  |
| 4       | 2       | 1      | Confirm one or several transfer order items                                                          |  |
|         | 3       | 1 ( n) |                                                                                                    |  |
| 5       | 1       |        | Confirm entire storage unit except for a number of transfer orders that have items with differences. |  |
|         | 2       | 1 n    |                                                                                                    |  |
|         | 3       | 1 m    |                                                                                                    |  |

### E2LTCOX relevant for version 1 and 5

| Fields | Format  | Designation                                         | Req. | Comment        |
|--------|---------|-----------------------------------------------------|------|----------------|
| LGNUM  | CHAR 3  | Warehouse number                                    | Х    |                |
| LENUM  | CHAR 20 | Storage unit number                                 | Х    |                |
| QNAME  | CHAR 12 | User name for confirmation                          |      |                |
| SQUIT  | CHAR 1  | Flag: Confirm entire storage unit (actual = target) | Х    | Value "X"      |
| NLPLA  | CHAR 10 | Dest. bin                                           |      | See note below |
| NPPOS  | CHAR 2  | Dest. item                                          |      | See note below |

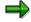

**NIpla** and **Nppos** are the **destination storage bin** and the **item** in that bin. For this, the destination storage bin and item are referenced to the deviating destination storage bin of the entire **storage unit**.

# E2LTCOH relevant for version 2, 3, 4 and 5

| Fields | Format  | Designation                                                                        | Req. | Comment                                                               |
|--------|---------|------------------------------------------------------------------------------------|------|-----------------------------------------------------------------------|
| LGNUM  | CHAR 3  | Warehouse number                                                                   | Х    |                                                                       |
| TANUM  | CHAR 10 | Transfer order number                                                              | Х    |                                                                       |
| QNAME  | CHAR 12 | User name for confirmation                                                         |      |                                                                       |
| SQUIT  |         | Flag: Confirm entire transfer<br>order (actual = target)                           |      | If the entire transfer order is to be confirmed (version 2, 3 + 5)    |
| KOMIM  |         | Copy pick quantities into<br>the delivery / post goods<br>issue (from Release 4.0) |      |                                                                       |
| EINLM  |         | Copy putaway quantity into inbound delivery                                        |      | See note below                                                        |
| TBELI  | CHAR 1  | Closes TR                                                                          |      | Sets the originating TR to "processing complete" when TO is confirmed |

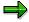

For confirming a TO created for an inbound delivery, the switch **EinIm** determines whether or not the putaway quantity will be copied into the inbound delivery document and the goods receipt posting will take place. It behaves like the KOMIM for the outbound delivery.

# E2LTCOI relevant for version 3, 4 and 5

| Fields | Format | Designation | Req. Comment |
|--------|--------|-------------|--------------|
|--------|--------|-------------|--------------|

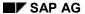

|       |         |                                                            | , |                                                          |
|-------|---------|------------------------------------------------------------|---|----------------------------------------------------------|
| TAPOS | CHAR 4  | Transfer order item                                        | х |                                                          |
| SQUIT | CHAR 1  | Indicator: confirmation of a transfer order item           | Х | If item is to be confirmed without difference            |
| NISTA | CHAR 15 | Dest.act.qty                                               | х | If difference in destination storage bin                 |
| NDIFA | CHAR 15 | Dest.difference qty                                        | х | If difference in destination storage bin                 |
| RISTA | CHAR 15 | Returned actual quantity                                   | х | If difference in destination storage bin                 |
| RDIFA | CHAR 15 | Diff.quantity for returned stock                           | Х | If difference in destination storage bin                 |
| KZNUL | CHAR 1  | Indicator: bin empty at zero stock check                   | Х | If zero stock check                                      |
| PISTA | CHAR 15 | Remaining quantity after zero stock check                  | х | If zero stock check                                      |
| ALTME | CHAR 3  | Unit of measure                                            | х | If any quantities are specified                          |
| KZDIF | CHAR 1  | Difference indicator                                       | х | If posting to interim record for differences is required |
| LENUM | CHAR 20 | Storage unit number                                        | х | If confirmation in block storage area                    |
| VQUIT | CHAR 1  | Confirmation in block storage area: removal of complete SU | х | If confirmation in block storage area                    |
| PICKM | CHAR 15 | Picking quantity for block storage confirmation            |   |                                                          |
| DIFFM | CHAR 15 | Difference from block storage confirmation                 |   |                                                          |
| RESTM | CHAR 15 | Remaining quantity after block storage confirmation        |   |                                                          |
| BQUIT | CHAR 1  | Confirmation in block storage area: no further items       |   |                                                          |
| KZFOL | CHAR 1  | Indicator subseq.action                                    |   |                                                          |
| NLPLA | CHAR 10 | Dest. bin                                                  |   | See note below                                           |
| NPPOS | CHAR 2  | Dest. item                                                 |   | See note below                                           |
|       |         |                                                            |   |                                                          |

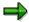

**NIpla** and **Nppos** are the **destination storage bin** and the **item** in that bin, in case the destination storage bin deviates from the bin suggested by the system. In the segment **E1LTCOI** the bin is referenced to one TO item.

# **E2LTCOG**

(You need this segment if you intend to enter planned and actual processing times for transfer orders.)

| Fields | Format  | Designation                                              | Req. | Comment |
|--------|---------|----------------------------------------------------------|------|---------|
| LGNUM  | CHAR 3  | Warehouse number                                         |      |         |
| TANUM  | CHAR 10 | Transfer order, for which the data is confirmed/verified |      |         |
| SOLEX  | CHAR 15 | Planned processing time from external system             |      |         |
| PERNR  | CHAR 8  | Processor of the TO (personnel number)                   |      |         |
| STDAT  | CHAR 8  | Start date of the transfer order                         |      |         |
| ENDAT  | CHAR 8  | End date of the transfer order                           |      |         |
| STUZT  | CHAR 6  | Start time of the transfer order                         |      |         |
| ENUZT  | CHAR 6  | End time of the transfer order                           |      |         |
| ISTWM  | CHAR 15 | Actual processing time for the WM transfer order         |      |         |
| AUSFB  | CHAR 4  |                                                          |      |         |

When you confirm transfer orders, the actual processing time of the TO can be reported to the system. The planned processing time for TO is normally determined in the SAP system, but it can also be amended by the planned processing time that is reported from the external system (SOLEX). The format in which the actual times can be reported is dependent upon the data transmitted in the transfer order IDoc (KZLEI and KISTZ).

Actual data can be reported for KZLEI = 2, 3 or 4. This can take place independently of the actual confirmation by transmitting the E2LTCOG segment. Depending on the indicator KISTZ from the TO IDoc, the reporting can take place in the following form:

KISTZ = 1 => Fields: ISTWM, PERNR.

KISTZ = 2 or 3 => Fields: STDAT, STUZT, ENDAT, ENUZT, PERNR.

In this case, the unit from SOLEX and ISTWM is related to the time unit that is in the field ZEIEI in the TO IDoc.

With KOMIM = 1, the pick quantities in the delivery item are adjusted when the TO is confirmed and, additionally, the goods issue is initiated with KOMIM = 2. The goods issue posting does not take place until all of the delivery items have been confirmed.

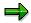

**Important:** If you want to initiate the goods issues for the delivery, only one transfer order per IDoc and communication process may be provided. KOMIM = 2 thus reduces the "mass" capability of the IDoc.

#### **Goods Movements**

There are a number of goods movements that must be discussed separately with regard to their confirmation.

1. Reporting differences.

If differences are detected when a goods movement is executed, these must be transferred by the external system in the segment E2LTCOI via the IDoc WMTCID01 when the movement is reported. The following fields must be sent:

| SQUIT | Empty                                                                                                    |
|-------|----------------------------------------------------------------------------------------------------|
| NISTA | Actual quantity of the goods movement, i.e. the quantity that is actually moved or withdrawn                                                        |
| NDIFA | Difference quantity of the goods movement, i.e. the difference between the quantity transferred in the transfer order and the actual quantity       |
| RISTA | Actual quantity for the return sub-item (only if return sub-item is present)                                                                        |
| RDIFA | Difference quantity for the return sub-item                                                                                                    |
| ALTME | Unit of measure to which the quantities refer (from the transfer order sent by the WM system)                                                       |
| KZDIF | If the storage type and storage bin for which the difference is posted, are to be overridden Versions 3, 4 and 5 must be used to report differences |

To report differences, versions 3, 4 and 5 must be used.

As a rule, the entire target quantity of the respective TO item must be verified. This applies to E2LTORI-VSOLM:

VSOLM = NISTA + NDIFA + RISTA + RDIFA. If a remaining quantity PISTA has been found, it is not entered here but specified separately.

### 2. Reporting with zero stock check

When stock is removed from a storage type with zero stock check, the storage bin that becomes empty as a result of the goods movement to be confirmed, must be reported explicitly.

If an X is transferred in the field 'KZNKO' in the segment E2LTORI in the transfer order sent from the WM system, the zero stock check must be reported in the segment E2LTCOI in the IDoc WMTCID01. If the storage bin is empty after withdrawal has taken place, an X must be transferred in the field 'KZNUL'. If there is any remaining stock in this bin, the following fields must be transferred in the segment E2LTCOI:

| KZNUL | Empty                                                                                         |
|-------|-----------------------------------------------------------------------------------------------|
| PISTA | Counted remaining stock                                                                       |
| ALTME | Unit of measure to which the quantities refer (from the transfer order sent by the WM system) |

If no zero stock check is requested by the WM system, the zero stock check can still be reported by the WM system if the storage bin is empty after withdrawal has taken place (stock in the system deviates from physical stock). The field 'KZNKO' in the segment E2LTCOI in the IDoc WMTCID01 must be set to 'X' in this case as well.

Version 3 or 4 must be used when confirmations are made with zero stock check.

3. Confirmation in the block storage area with storage unit management

When the transfer order is confirmed in the block storage area with storage unit management, the storage units that have been withdrawn must be reported.

If a storage unit that has been completely withdrawn is to be reported, the following fields must be transferred in the segment E2LTCOI:

| VQUIT |
|-------|
|-------|

If the withdrawn storage unit is to be reported with the difference and/or remaining quantity, the following fields must be transferred in the segment E2LTCOI:

| LENUM  | Number of the withdrawn storage unit                                                          |  |
|--------|-----------------------------------------------------------------------------------------------|--|
| 'PICKM | Picking quantity                                                                              |  |
| 'DIFFM | Difference quantity                                                                           |  |
| 'RESTM | Remaining quantity                                                                            |  |
| ALTME  | Unit of measure to which the quantities refer (from the transfer order sent by the WM system) |  |

- If withdrawal is to be 'declared complete', i.e. reporting of the individual storage units for a transfer order item has been completed, the field 'BQUIT' must be sent with an X in the segment E2LTCOI.
- Reporting must, in this case, be carried out item by item, i.e. version 4 must be used.
   Each transfer order item can be reported several times, each withdrawn storage unit once.

Transmission of the confirmation from the external system can be **simulated** in the SAP system. We recommend that the confirmation procedures that are relevant for you be tested first in this way. You can use the report **RLTOCO00** to test transfer order confirmations and the report **RLTOCO10** for storage unit confirmations.

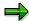

The field 'KZFOL' in the segment E2LTCOI can be used in accordance with the individual requirements of the customer.

The intention here is that customers use this indicator by means of a user exit in the WM system for their own purposes. It can be used, for example, to initiate follow-up actions in the event of differences. How this follow-up action is defined and executed is left entirely to the customer.

### **Cancelling Transfer Orders**

# **Cancelling Transfer Orders**

# **Cancellation Request for Transfer Order**

The IDoc **WMCAID01** can be used to send a reversal request to an external system or to report a reversal movement to the SAP system.

The partner profiles output and input must be maintained for the message type **WMCATO** so that the IDoc can be transmitted bidirectionally.

In general, the following applies: only transfer orders that have not yet been confirmed can be cancelled.

Since physical transfers are carried out by the external system, the SAP system is not in a position to determine whether or not reported transfer orders have already been carried out. The SAP system can, therefore, only send a **cancellation request**. The external system must then decide how it is to respond to this. If the movement has not yet been executed, the external system can prevent this from taking place and send confirmation of the **cancellation** to the SAP system. If this is not the case, an appropriate message must be sent to the SAP system indicating that the movement has already been executed and that **cancellation** is no longer possible. A specific user in the WM system is then informed of this. An appropriate message is sent to the inbox of this user. The procedure to be adopted with transfer order items that cannot be cancelled must be determined in accordance with the process to be carried out and any necessary adjustments must be carried out manually.

Warehouse-specific data must also be maintained in accordance with execution of the transfer order in order to **send cancellation requests** to an external system. Refer also to the customizing guidelines.

The IDoc itself comprises two segments, namely the header data **E2LTCAH** and the item data **E2LTCAI**. The segments are described in detail in the following.

#### **E2LTCAH**

| Fields | Format  | Designation                                      | Req. | Comments                                  |
|--------|---------|--------------------------------------------------|------|-------------------------------------------|
| LGNUM  | CHAR 3  | Warehouse number                                 | Х    |                                           |
| TANUM  | CHAR 10 | Transfer order number                            | Х    |                                           |
| CNAME  | CHAR 12 | User name for TO cancellation                    |      |                                           |
| CANRQ  | CHAR 1  | Inquiry cancelled transfer order                 | , ,  | 'X' for cancellation request              |
| CANCL  | CHAR 1  | Reply to canc. transfer order                    |      | 'X' for cancellation from external system |
| SOLEX  |         | Planned processing time from the external system |      | (see note below)                          |

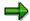

SOLEX: If you cancel the transfer order in the integrated system, the planned processing time in the TO is reset. If you cancel the TO via the IDoc, you can still copy the externally calculated planned processing time into the TO.

### **Cancelling Transfer Orders**

#### **E2LTCAI**

| Fields | Format  | Designation                                                       | Req. | Comments |
|--------|---------|-------------------------------------------------------------------|------|----------|
| TAPOS  | CHAR 4  | Transfer order item                                               | Χ    |          |
| VLENR  | CHAR 20 | Source storage unit number                                        | Х    |          |
| NLENR  | CHAR 20 | Destination storage unit number                                   | Х    |          |
| SFEHL  | CHAR 1  | Indicator: error during cancellation of transfer order            |      |          |
| SFTXT  |         | Error text for cancellation or cancellation req. for subsys. link |      |          |
| KZFOL  | CHAR 1  | Indicator subsequent action                                       |      |          |

# **Cancellation Request from the WM System to the External System**

The individual fields in the segments must be set as follows:

#### **E2LTCAH**

 In addition to the required fields 'LGNUM' and 'TANUM', the field 'CANRQ' must be sent with X

#### **E2LTCAI**

• In addition to the required field 'TAPOS', inputs must be made in the fields 'VLENR' and 'NLENR' if the transfer order item refers to storage units (storage unit management is activated for the storage types concerned)

# **Cancellation from the External System to the WM System**

The individual fields in the segments must be set as follows:

#### **E2LTCAH**

 In addition to the required fields 'LGNUM' and 'TANUM', the field 'CANCL' must be sent with X

# **E2LTCAI**

- If cancellation is to be confirmed as being positive by the external system, no further data must be transferred apart from the field 'TAPOS'
- If cancellation is to be confirmed as being negative by the external system (cancellation not possible), the field 'SFEHL' must, in addition to the field 'TAPOS', be set to X and an explanatory text can also be transferred in the field 'SFTXT'. This text appears in the error message inbox.

Transmission of the cancellation response from the external system can be **simulated** in the SAP system. We recommend that the cancellation procedures that are relevant for you be tested first of all in this way. The reports **RLCATO00** and **RLCATO10** are available for testing the cancellation.

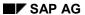

# **Cancelling Transfer Orders**

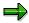

The field 'KZFOL' in the segment E2LTCAI can be used in accordance with the individual requirements of the customer. The intention here is that customers use this indicator by means of a USER exit in the WM system for their own purposes (see also SAP System Settings and Modification Concept [Page 115]).

**Releasing Groups** 

# **Releasing Groups**

The IDoc **WMRRID01** is used to release transfer orders assigned to a group that have already been sent to an external system.

The associated message type is called **WMRREF**. An output partner profile must be maintained for this.

The **group number** is used in the WM system to combine several transfer orders or to identify these. It is used when a transfer order is generated by means of multiple processing. A defined number of transfer orders are generated as a group. The group number is sent to the external system in the header of the generated transfer order (E2LTORH segment in the IDoc WMTOID01).

The transfer orders are combined to form the group in order to execute the goods movements for several transfer orders in **one step**, for example processing transfer orders for a specific shipping point or stock removal to the same interim storage area. This means that the goods movement should not take place immediately after the transfer order has been received in the external system. These goods movements must be started explicitly.

The start command for the goods movements is transferred to the external system as a result of a specific group in a WM warehouse number being **released**.

The IDoc comprises the segment **E2LRRFX** which is described below.

#### **E2LRRFX**

| Fields Format |         | Designation                   |  |  |
|---------------|---------|-------------------------------|--|--|
| LGNUM         | CHAR 3  | Warehouse number              |  |  |
| REFNR         | CHAR 10 | Group                         |  |  |
| DATUM         | CHAR 8  | Date                          |  |  |
| UZEIT         | CHAR 6  | Time                          |  |  |
| L2KSR         | CHAR 1  | Relevance for 2-step picking  |  |  |
| LSKSO         | CHAR 1  | 2-step picking: release level |  |  |

The date and time for the release are currently not used in the standard system. They can, however, be used if the group release is to implemented in accordance with the individual requirements of the customer.

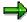

The release of TOs for 2-step picking can take place in separate steps (Field LSKSO):

- 1 = Only direct TOs (without 2-step picking) from the group
- 2 = Only allocation TOs from the group
- 3 = Direct TOs and allocation TOs from the group
- L2KSR the value "space" or "2" are active for 2-step picking.

**Releasing Groups** 

**Blocking Storage Bins** 

# **Blocking Storage Bins**

The IDOC **WMBIID01** can be used to send individual storage bins or all storage bins (e.g. an entire aisle) from the external system to the WM system so that they can be **blocked** or **unblocked**.

The partner profile input must be maintained for the message type WMBBIN.

On the external system side, it is often not possible to approach certain storage bins or aisles due to technical problems. These storage bins must be blocked so that they are not taken into consideration when the storage bins are determined in the WM system. Blocking of these storage bins must be initiated by the external system. The bins must then be unblocked by the external system when they are ready to be used again.

The IDOC comprises two segments, namely the header data **E2LBINH** and the item data **E2LBINI**. The segments are described in the following.

#### **E2LBINH**

| Field | Format | Designation          | Req. |                       |
|-------|--------|----------------------|------|-----------------------|
| LGNUM | CHAR 3 | Warehouse number     | Х    |                       |
| LGTYP | CHAR 3 | Storage type         | Х    |                       |
| BLOCK | CHAR 1 | Block storage bins   | х    | either BLOCK or DEBLO |
| DEBLO | CHAR 1 | Unblock storage bins | х    | either BLOCK or DEBLO |

### **E2LBINI**

| Field | Format  | Designation                                     | Req. |                                      |
|-------|---------|-------------------------------------------------|------|--------------------------------------|
| LGPLA | CHAR 10 | Storage bin                                     | Х    | input also generic, e.g. 01          |
| SKZUA | CHAR 1  | Blocking indicator: for stock removals (user)   | Х    | at least one of the three indicators |
| SKZUE | CHAR 1  | Blocking indicator: for stock placements (user) | Х    | at least one of the three indicators |
| SKZSI | CHAR 1  | Blocking indicator: current inventory (system)  | Х    | at least one of the three indicators |
| SPGRU | CHAR 1  | Blocking reason                                 |      |                                      |

The segment **E2LBINH** is used to specify whether the storage bins are to be blocked or unblocked. An X must be sent in the field 'BLOCK' if the bins are to be blocked and X in the field 'DEBLO' if the bins are to be unblocked.

The individual fields in the segment **E2LBINI** are handled in the same way irrespective of whether the bins are to be blocked or unblocked. The following should be noted with regard to this:

At least one of the three block indicators 'SKZUA', SKZUE' or 'SKZSI' must be sent.

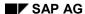

### **Blocking Storage Bins**

- An asterisk \* must be used if the storage bins are to be blocked generically (an entire aisle), e.g. all storage bins that begin with 01: enter = 01\* in the field "LGPLA".
- If a blocking reason is transferred in the field 'SPGRU', the associated text must also be maintained in the WM customizing application.

Blocking and unblocking the storage bins from the external system can be **simulated** in the SAP system. We recommend that the procedures that are relevant for you be tested first in this way. The report **RLBBIN00** is available for testing purposes.

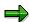

If specific storage bins are to be blocked on an individual basis, one E2LBINI segment must be transferred for each storage bin.

# **Creating/Cancelling Transfer Requirements**

The IDoc **WMTRID01** enables you to send transfer requirements from an external system to the SAP system, where they can then be generated, or to cancel transfer requirements that have already been sent.

The partner profile input must be maintained for the message type **WMTREQ**.

In contrast to direct transfer order generation, no search strategy has yet been implemented in the warehouse by means of the transfer requirement.

The transfer requirement is used to plan a goods movement. Examples of this include transfer requirements that are preplanned from production. The actual stock placement procedure, i.e. generation and processing of transfer orders with reference to the transfer requirements could then take place in real-time when the product is completed.

The transfer requirements also represent requests for goods movements. An example of this is a request from the production plant to supply specific goods. The production plant specifies the materials and the respective quantities that are required as well as the time and location at which these must be made available. In the warehouse, the transfer requirements generated from the requests are converted to transfer orders so that the materials can be supplied to the production plant.

The IDoc WMTRID01 comprises two segments, namely the header data **E2LTRQH** and the item data **E2LTRQI**. Both segments are described in the following. The columns "Req." and "Comments" refer to required fields in which inputs must be made by the external system in order to generate the transfer requirements. The fields that are required for cancellation purposes are described separately.

#### **E2LTRQH**

| Field | Format  | Designation                                   | Req. | Comments |
|-------|---------|-----------------------------------------------|------|----------|
| LGNUM | CHAR 3  | Warehouse number                              | Х    |          |
| TBNUM | CHAR 10 | Transfer requirement for IDoc                 |      |          |
| TRART | CHAR 1  | Transfer type                                 |      |          |
| TBPRI | CHAR 1  | Transfer priority                             |      |          |
| TBKTX | CHAR 40 | Header text of transfer requirement           |      |          |
| BNAME | CHAR 12 | User name                                     |      |          |
| BETYP | CHAR 1  | Requirement type                              |      |          |
| BENUM | CHAR 10 | Requirement number                            |      |          |
| BWLVS | CHAR 3  | Movement type for Warehouse Management        | Х    |          |
| VLTYP | CHAR 3  | Source storage type                           |      |          |
| VLPLA | CHAR 10 | Source storage bin                            |      |          |
| NLTYP | CHAR 3  | Destination storage type                      |      |          |
| NLPLA | CHAR 10 | Destination storage bin                       |      |          |
| PDATU | CHAR 8  | Date of planned execution of transfer request |      |          |

# **Creating/Cancelling Transfer Requirements**

| PZEIT | CHAR 6  | Time of planned execution of transfer requirement |   |                  |
|-------|---------|---------------------------------------------------|---|------------------|
| LZNUM | CHAR 20 | Additional reference number for transport         | х | For cancellation |
| TBRUE | CHAR 1  | Indicator for verifying transfer requirement      |   |                  |
| KTBAE | CHAR 1  | Flag: Change transfer requirement                 | Х | For cancellation |

### **E2LTRQI**

| Field | Format  | Designation                                             | Req. | Comments                                         |
|-------|---------|---------------------------------------------------------|------|--------------------------------------------------|
| TBPOS | CHAR 4  | Transfer requirement item for IDoc                      |      |                                                  |
| MATNR | CHAR 18 | Material number                                         | Х    |                                                  |
| WERKS | CHAR 4  | Plant                                                   | Х    |                                                  |
| BESTQ | CHAR 1  | Stock category in the<br>Warehouse Management<br>system | х    | If stock with qualification                      |
| CHARG | CHAR 10 | Batch number                                            | х    | if material is to be handled in batches          |
| SOBKZ | CHAR 1  | Special stock indicator                                 | х    | If special stock                                 |
| LSONR | CHAR 24 | Special stock number                                    | х    | If special stock                                 |
| MENGE | CHAR 15 | Transfer request qty                                    | Х    |                                                  |
| MEINS | CHAR 3  | Unit of measure                                         | Х    |                                                  |
| WEMPF | CHAR 12 | Goods recipient                                         |      |                                                  |
| ABLAD | CHAR 25 | Unloading point                                         |      |                                                  |
| WENUM | CHAR 10 | Goods receipt number                                    |      |                                                  |
| WDATU | CHAR 8  | Date of goods receipt                                   |      |                                                  |
| ZEUGN | CHAR 10 | Certificate number                                      |      |                                                  |
| ELIKZ | CHAR 1  | Indicator: delivery complete                            |      |                                                  |
| VFDAT | CHAR 8  | Expiration date or best-before date                     | х    | If expiration date of the material is to checked |
| LGORT | 4 R     | Storage location                                        |      |                                                  |
| L2SKR | 1 R     | Relevance of 2-step picking                             |      | Can be initial or have the value 2.              |

In addition to the fields marked with X, it may also be necessary for **other data** to be transferred from the external system. The scope of the data required in this IDoc must be determined on case-to-case basis. The contents and scope of the IDoc are determined by the type of request, e.g. stock placement from the production plant or supply of goods to the production plant, and the fields of the IDoc that are to be sent by various WM

**Creating/Cancelling Transfer Requirements** 

#### **Generating Transfer Requirements**

# **Generating Transfer Requirements**

The following must be taken into consideration when the segments are generated:

#### **E2LTRQH**

- The field 'TBNUM' for the transfer requirement tracking number must not be sent as the number is assigned in the WM system.
- The fields 'BETYP' and 'BENUM' must be sent if the requirement tracking number is expected by the movement type. The reference to the cause of the goods movement can be represented by means of the requirement tracking number, e.g. if the value 'F' is transferred in the field 'BETYP' and the production order number in the field 'BENUM' when a goods receipt from the production plant is announced.
- Transmission of the SOURCE and DESTINATION data (storage type and storage bin)
  depends on the definition of the movement type and can be used to define the
  destination of the goods movement more precisely.
- The fields 'PDATU' and 'PZEIT' can be used to specify when the transfer requirement is to be executed, i.e. when the requirement is to be converted to goods movements
- The field 'LZNUM' is used for an additional reference number. The transfer requirement generated from the IDoc in the WM system is assigned a separate transfer requirement tracking number. The reference number must be assigned in the external system and transferred to the WM system so that, from the point of view of the external system, this transfer requirement can be clearly identified. This reference number is required if a transfer requirement, that has already been generated, is cancelled via this IDoc. The transfer requirement to be cancelled can only be accessed in the WM system via the unique reference number.
- The field 'TBRUE' is currently not used in the standard system. It is intended for customer configurations if it is necessary for the processed transfer requirements to be reported by the external system to the WM system.

#### **E2LTRQI**

- The fields 'ABLAD' and 'WEMPF' can be used to determine the exact destination for the goods movement in accordance with the item, e.g. a transfer requirement is generated in order to supply several materials for a production order in the production plant. The production storage type is determined in the header of the transfer requirement. The individual materials, however, are required at several work centers. The individual work centers can be transferred in the field 'WEMPF'.
- The fields 'WENUM' and 'WDATU' are used if notification of the goods receipt is to be sent or if the goods receipt is to be planned with the transfer requirements that have been sent.

### **Cancelling Transfer Requirements**

# **Cancelling Transfer Requirements**

The following must be taken into consideration when the segments are generated:

#### **E2LTRQH**

- The following fields must be sent:
- 'LGNUM'
- 'LZNUM'

#### E2LTRQI

- The field 'TBPOS' for the transfer requirement item is a consecutive number within a transfer requirement. This field is not transferred for the generation of a transfer requirement by the external system as the item number is assigned in the WM system when the transfer requirement is generated. Cancellation is carried out item by item, i.e. the transfer requirement item must be known. The external system can, if necessary, transfer the item number. This number must, however, be known in the external system as a consecutive number within the IDoc that was sent beforehand. If the number is not known in the external system, the entire quant identification of an item must be sent, i.e. the fields 'MATNR', 'BESTQ', 'CHARG', 'SOBKZ' and 'LSONR'.
- If the transfer requirement item is to be cancelled completely, an X must be entered in the field 'ELIKZ'. If only a part quantity is to be cancelled, the quantity to be cancelled must be sent. If the quantity is to be increased, a quantity that is to be confirmed as being negative must be sent. The fields 'MENGE' and 'MEINS' must be transferred for this purpose.

Since the contents of this IDoc must be determined in accordance with the **individual requirements of the customer**, it is advisable to **simulate** generation and transmission of the IDoc in the SAP system. You can use the test report **RLTREQ00** for this purpose. Further details on using this test report can be found in the documentation for the report.

### **Moving Storage Units**

## **Moving Storage Units**

The IDoc **WMSUID01** can be used to report storage unit movements, such as stock transfers, to the SAP system and trace them there.

The partner profile input must be maintained for the message type **WMSUMO**.

In certain cases it is necessary for a **storage unit** transfer to be initiated in the external system. It is also advisable for the final storage bin assignment in the HRS to be made by the external system when a pallet is placed into stock. The executed storage unit movement must be reported to the WM system. A prerequisite here is that the storage unit is formed in the WM system and is thus also known there. The reported storage unit movement is posted in the WM system.

The IDoc comprises the segment **E2LSUMX** which is described in the following. The "Req." column indicates the fields in which an input must be made.

### **E2LSUMX**

| Fields | Format  | Designation                                  | Req. |
|--------|---------|----------------------------------------------|------|
| LGNUM  | CHAR 3  | Warehouse number                             | Х    |
| LENUM  | CHAR 20 | Storage unit number                          | Х    |
| BWLVS  | CHAR 3  | Movement type for Warehouse Management       | Х    |
| LETYP  | CHAR 3  | Storage unit type                            |      |
| LZNUM  | CHAR 20 | Additional reference number for transport    |      |
| BNAME  | CHAR 12 | User name                                    |      |
| KZQUI  | CHAR 1  | Indicator: confirmation required             |      |
| VLTYP  | CHAR 3  | Source storage type                          |      |
| VLBER  | CHAR 3  | Source storage section                       |      |
| VLPLA  | CHAR 10 | Source storage bin                           |      |
| VPPOS  | CHAR 2  | Position in source storage bin               |      |
| NLTYP  | CHAR 3  | Destination storage type                     |      |
| NLBER  | CHAR 3  | Destination storage section                  |      |
| NLPLA  | CHAR 10 | Destination storage bin                      |      |
| NPPOS  | CHAR 2  | Position in destination storage bin          |      |
| STATU  | CHAR 1  | Status of storage unit                       |      |
| REFNR  | CHAR 10 | Reference number                             |      |
| PERNR  | 8 R     | Processor of the TO (personnel number)       |      |
| SOLEX  | 15 R    | Planned processing time from external system |      |

Using "Move storage unit" you can also include the external planned processing time.

The following must be taken into consideration when the segment **E2LSUMX** is sent:

### **Moving Storage Units**

- The field 'LETYP' for the storage unit type must not be transferred in every case
- The field 'LZNUM' is used when a transfer order is reported
- The confirmation indicator 'KZQUI' should normally not be set as the reported goods movement will already have been executed and is thus no longer subject to confirmation.
- The SOURCE data (source storage type, source storage bin) must not be sent as the storage unit, and thus also the storage bin in which storage unit is currently located, is known in the WM system.
- The field 'NPPOS' is only used in conjunction with a specific stock placement strategy, namely the pallet type strategy, and describes the precise position of the storage unit within a shelf section at which the unit was placed into stock.
- The fields 'STATU' and 'REFNR' are not used by the external system for reporting the movement.

The process by which the storage unit movement is reported by the external system can be **simulated** in the SAP system. We recommend that the procedures that are relevant to you be tested first in this way. You can use the report **RLSUMO00** for this purpose.

### Synchronous call of 'L\_SU\_MOVE\_LSR' (new as of Release 3.0D)

In the case of a stock placement via the ID point, it can be appropriate to call up the named function module synchronously (directly) instead of using an IDoc, that is, to explicitly await the SAP reply. The scenario is as follows:

- TO for ID point is send by SAP to the external system. The pallet note is printed in SAP.
- The external system identifies the pallet and carries out the contour check.
- Depending on the result of the contour check, the storage unit type or other data is changed (or perhaps the destination storage type is determined by the external system).
- The external system calls up L\_SU\_MOVE\_LSR synchronously and awaits the
  destination storage bin (or if has specified the destination, it waits for successful posting
  in the SAP System).

Possible double postings in SAP can be avoided because SAP can determine for sure where a pallet is located. If the pallet has already been moved, the function module delivers only the actual storage bin.

**Inventory in the Warehouse Management System** 

# **Inventory in the Warehouse Management System**

This section describes the IDoc WMIVID01. It comprises the segment E1LINVX and is used both to send system inventory records and to report count results.

The system inventory records are sent from the Warehouse Management screen: *Physical Inventory*  $\rightarrow$  *Inventory document*  $\rightarrow$  *Print.* The send report is called **RLLI0405**. Enter the receiving system and mark the check box "Send". The inventory records can also be printed out parallel to this. An indicator is updated in both cases. This draws attention to the reprint if the send or print procedure has to be repeated. All of the data of the system inventory record, in particular the storage bin, material and target quantities, and so on, is sent.

The partner profile output must be maintained for the message type **WMINVE** .

The same IDoc is used to receive the count data. One E1LINVX segment must be sent for each counted quant. The receiving sequence is of no relevance here. You can, therefore, send an IDoc with many E1LINVX records without having to worry about the posting sequence in the SAP system.

The partner profile input must be maintained for the message type **WMINVE** for reporting the count results.

The segment E1LINVX has the following structure. The required fields apply when the SAP system is receiving.

#### **E1LINVX**

| Fields | Format  | Designation                                          | Req. |                                                                     |
|--------|---------|------------------------------------------------------|------|---------------------------------------------------------------------|
| LGNUM  | CHAR 3  | Warehouse number                                     | Х    |                                                                     |
| IVNUM  | CHAR 10 | Number of system inventory record                    |      |                                                                     |
| IVPOS  | CHAR 4  | Physical inventory item                              |      |                                                                     |
| LGTYP  | CHAR 3  | Storage type                                         | Х    |                                                                     |
| LGPLA  | CHAR 10 | Storage bin                                          | Х    |                                                                     |
| PLPOS  | CHAR 2  | Position in storage bin                              |      | if stock placement strategy P is<br>being used for the storage type |
| MATNR  | CHAR 18 | Material number                                      | Х    |                                                                     |
| WERKS  | CHAR 4  | Plant                                                | Х    |                                                                     |
| CHARG  | CHAR 10 | Batch number                                         | х    | if batch is being used                                              |
| SOBKZ  | CHAR 1  | Special stock indicator                              | х    | if special stock                                                    |
| LSONR  | CHAR 24 | Special stock number                                 | х    | if special stock                                                    |
| BESTQ  |         | Stock category in the Warehouse<br>Management system | х    | if Q stock                                                          |
| WDATU  | CHAR 8  | Date of goods receipt                                |      |                                                                     |
| LENUM  | CHAR 20 | Storage unit number                                  |      | if storage type with storage unit management                        |

### **Inventory in the Warehouse Management System**

| MENGA | CHAR 15 | Quantity for counting result entry                   | Χ | either here or quantity 0 KZNUL                                 |
|-------|---------|------------------------------------------------------|---|-----------------------------------------------------------------|
| ALTME | CHAR 3  | Unit of measure                                      | Χ |                                                                 |
| LQNUM | CHAR 10 | Quant number                                         |   |                                                                 |
| NANUM | CHAR 2  | Recount number                                       |   |                                                                 |
| NVERS | CHAR 2  | Recount version                                      |   |                                                                 |
| ISTAT | CHAR 1  | Item status of inventory at quant<br>level           |   |                                                                 |
| IDATU | CHAR 8  | Date of physical inventory                           |   |                                                                 |
| KZINV | CHAR 2  | Inventory method                                     |   |                                                                 |
| IRNUM | CHAR 10 | Inventory reference number                           |   |                                                                 |
| MAKTX | CHAR 40 | Material description                                 |   |                                                                 |
| ISEIT | CHAR 4  | Inventory page                                       |   |                                                                 |
| LETYP | CHAR 3  | Storage unit type                                    |   |                                                                 |
| KZNUL |         | Indicator: storage bin empty or quant does not exist |   | either here or quantity MENGA                                   |
| VFDAT | CHAR 8  | Expiration date or best-before date                  | Х | if expiration date of material is to be checked                 |
| LGORT | 4 R     | Storage location                                     |   |                                                                 |
| UNAME | CHAR 25 | Counter name                                         |   | Permits the transmission of the name of person taking inventory |

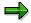

The report RLINVE00 can be used for testing purposes. This report can be used to test the inventory interface between an external system (external system) and the WM system. Entry of the data by means of a mobile data entry device is simulated in the system.

The system takes the data from existing inventory documents. Input of the IDoc WMIVID01 can thus be simulated in the system. Caution should be exercised in the production system - a document will actually be posted!

### **General Information Texts**

### **General Information Texts**

You can use the IDoc **WMINID01** to send information texts from an external system to the SAP system. These texts are placed as messages in the respective inboxes of the users assigned to the position (see SAP System Settings and Modification Concept [Page 115]).

The partner profile input must be maintained for the message type **WMINFO** for this purpose.

Transmission of the text by the external system can be **simulated** in the SAP system. The report **RLINFO00** is available for this purpose.

The IDoc comprises one segment, namely **E2LINFX**. The segment is described in the following.

#### **E2LINFX**

| Fields | Format  | Designation                                       | Req. |
|--------|---------|---------------------------------------------------|------|
| LGNUM  | CHAR 3  | Warehouse number                                  | Х    |
| ITEXT  | CHAR 80 | Information text for linking sub-systems to MM-WM | Х    |
| DATUM  | CHAR 8  | Date                                              |      |
| UZEIT  | CHAR 6  | Time                                              |      |

# **SAP System Settings and Modification Concept**

### **Purpose**

This section provides you with an overview of the necessary settings within the SAP system and information on additional modifications which are possible in connection with user exits.

### Sources of Information

The following information is available:

1. Implementation Guide (online)

 $Tools op Business \ engineer op Customizing - Implem. \ projects op SAP \ Reference IMG op Logistics Execution op Warehouse management op Interfaces op External systems op Define ALE link$ 

You will be guided through the necessary table settings in order to specify, on the application side, which processes are relevant for an external system.

2. Master menu (online)

Logistics  $\rightarrow$  Logistics Execution  $\rightarrow$  Warehouse management  $\rightarrow$  Environment  $\rightarrow$  External systems  $\rightarrow$  ALE functions

The ALE functions enable dedicated monitoring of the IDocs that have been received and sent.

- 3. The following documentation (in hard copy form) is also available:
  - RFC manual

Detailed technical description of the programming interface.

ALE manual

General information on ALE and its functions

WorkFlow manual

General information on the WorkFlow concept (see error handling)

4. Evaluation Report

This evaluation report enables you to display the application object numbers for IDocs that were posted with status 53 (posted without errors). For example, it is possible to see which IDoc number has created which transfer order. The prerequisite is that the application enables this.

To display this report from the menu bar, choose *Environment*  $\rightarrow$  *External systems*  $\rightarrow$  *Evaluations*  $\rightarrow$  *Linked objects*.

### Customizing

SAP uses the term "customizing" to refer to the table settings that must be made on the application side in order to specify, for example, when a transfer order is to be sent to an external system etc. Detailed online information on this is available in the system in the Implementation Guide.

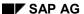

### **SAP System Settings and Modification Concept**

### **Error Handling**

TCP/IP is used as a basis for transmission. If an error occurs during transmission, a fault will occur in the connection between the sender and receiver. The sender is then able to check whether or not a call has been successful via the return codes of the RFC functions used. In the case of TCP/IP errors, the connection must be cleared down and the IDoc resent.

Errors that occur in the ALE layer during transmission and reception of the IDocs are referred to as technical errors. If technical or logical (see below) errors occur, the SAP system will create a work item for each IDoc in error. A work item is part of a work flow. The work item is basically an error message which is sent to all users in the system who are assigned to a specific position. The error message contains the error text. If one of the users picks up the message from their inbox, analyzes the error and posts the document, the error message will disappear from all of the other inboxes.

When the IDoc is received, it is stored in the database before processing is initiated. Communication is thus separate from the processing side. If an error occurs during processing, e.g. posting with an impermissible or incorrect movement type, i.e. a logical application error, the SAP system will create a work item with the appropriate error text.

**Activating Error Processing** 

# **Activating Error Processing**

If a logical error occurs when an IDoc is being processed, a message will be sent to one or several users. This procedure, in accordance with which an error is processed, is described below.

From a technical point of view, the system initiates a standard message-type-specific task. The standard task must be allocated to a position which, in turn, must be assigned users or owners.

You can create one or several positions. These are parenthesized in a central organizational unit.

Various options are available here:

- 1. You can enter the organizational unit globally in the partner definition and make no further specifications for any of the messages types in the actual partner profile. All of the messages are then sent to the users, who are assigned to the organizational unit, with whose position the Standard task is associated.
- 2. You can enter a specific position in the partner definition and not the organizational unit.
- 3. You can also override the entry in the partner definition with entries in the partner profile for a message type.

**Under normal circumstances version 1 will suffice.** If, however, you have two external systems that have two different warehouse numbers, and the persons dealing with the errors are two different warehouse employees, you can use version 2 to handle the same error via the two different partner numbers.

The hierarchy is illustrated in the following diagram:

**Assignment of Error Messages** 

### **Activating Error Processing**

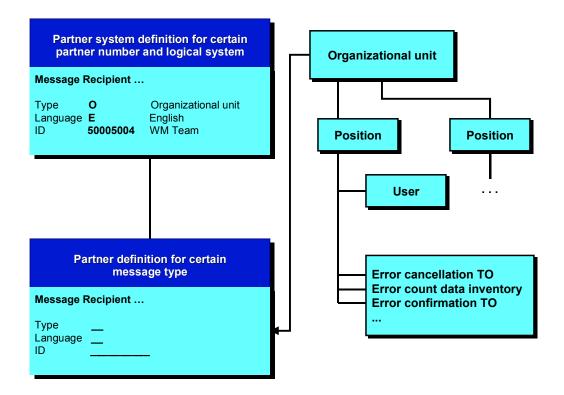

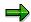

It is not enough to simply enter user names in the partner definition or profile as the assignment to the standard task cannot be found.

All settings can be made via the Implementation Guide or directly via transaction /nPPOM.

- 1. An **organizational unit** must first be defined. This corresponds to a root to which many positions can be connected.
- 2. Create a position.
- 3. Assign the appropriate users.
- 4. Assign the standard tasks.

#### Standard tasks for IDoc processing (technical errors)

Choose Cross-application Components  $\rightarrow$  Distribution (ALE)  $\rightarrow$  Error handling  $\rightarrow$  Create organizational units and assign standard tasks in the Enterprise IMG.

ALE/EDI: Error handling (outbound)

ALE/EDI: Error handling (inbound)

ALE/EDI: Syntax errors (outbound)

### **Activating Error Processing**

ALE/EDI: Syntax errors (inbound)

### Standard tasks for WM, IM application (logical errors)

Choose Interfaces  $\rightarrow$  External systems  $\rightarrow$  Define ALE Link and then Ort.unit standard tasks in the Warehouse Management IMG.

- Error cancellation TO
- Error inventory count data
- Error confirm TO
- Error goods movements
- Error transfer orders
- Error moving storage unit
- Error blocking storage bins
- Error transfer requirement
- Information

### Standard tasks for SD application (logical errors)

- Error shipping element data confirmation
- Error picking confirmation

### Displaying the Inbox

# **Displaying the Inbox**

You can individually set the display mode of the inbox. A recommended setting is described below.

### **Procedure**

- 1. Call transaction /nSIN1.
- 2. Choose Settings Configuration and create a new setting.
- 3. Choose the push-button Start configuration.
  - In that way you ensure that you always use this configuration automatically. Save your changes.
- 4. Choose Settings Group.
- 5. Choose those fields from the right-hand column that are to be used to sort the overview display by double-clicking them.
  - We recommend: 1 "Task" and 2. "Created on".
- 6. Choose Settings Select columns
- 7. Choose those fields from the right-hand column that you want to see in the detail display by double-clicking them.

We recommend: 1. "Viewed", 2. "Process ", 3. "Description ", 4. "Author ", 5. "Date received ", 6. "Time received", and 7. "Status".

# **Error Analysis**

Technical Errors in the ALE Service Layer [Page 122]

**Logical Errors in the Application [Page 124]** 

### **Technical Errors in the ALE Service Layer**

The following errors can occur in the ALE service layer:

- IDoc syntax error
- Missing partner profile
- IDoc was not transferred to aRFC when it was sent
- IDoc was not transferred to the application when it was received

### **Output**

IDoc syntax error: IDoc status '07'

The syntax of the individual IDocs is checked when these are sent and received. The syntax is defined when the IDoc is defined:

- Individual segments of an IDoc type
- Relationship between the individual segments
- Number of segments that can be sent in an IDoc

The syntax check for the IDoc can be activated in the partner profile for an IDoc type and a specific partner. We recommend that you activate this check in particular for IDocs that you have generated yourself. This error usually only occurs in the test mode. The IDocs in error cannot be repaired and must, therefore, be sent again after the IDoc structure has been corrected in the SAP system.

### Missing or incorrect partner profile: IDoc status '29'

When an IDoc is **sent** from the SAP system to the external system, the output of the partner profile for the IDoc type (message type) and all relevant partners must be defined. A detailed description of the partner profiles can be found in the online documentation of the Implementation Guide (IMG). Proceed as follows if it is not possible to determine the partner (external system) for the IDocs to be sent:

- The partner profile must be maintained again
- All IDocs that are waiting to be sent must be activated so that they can be sent again.
  Since, in the case of this error, a work item for the standard task 'ALE/EDI: Error
  handling (outbound)' is initiated and placed in the inboxes of the appropriate users,
  retransmission of the IDoc in error must be activated from the inbox. When the IDoc in
  error is transmitted again, it is assigned the status '31' and is copied to a new one to
  which the data from the partner profile is added and which is then transferred to the
  aRFC.

Errors in the partner profiles usually only occur in the test mode.

### The IDoc was not transferred to aRFC when it was sent: IDoc status '30'

The IDoc was not transferred to the aRFC although the partner profile has been maintained, i.e. the IDoc was generated but not sent. Furthermore, it is not possible to find an open entry in the RFC transaction evaluation (/nSM58) for the appropriate external system. The IDoc is indeed ready to be sent but transmission of the IDoc must be activated explicitly.

This is carried out by means of the report RSEOUT00 which is scheduled as a periodic job or can be started directly via the WM menu  $Environment \rightarrow External \ systems \rightarrow ALE \ functions \rightarrow Periodic \ processing \rightarrow Process \ ALE \ outbound \ IDocs.$ 

The output mode for the appropriate IDoc should be tested in this case in the partner profile. In output mode '2' the generated IDoc is sent directly, in output mode '4', the IDocs are grouped together and sent in defined packet sizes. Mode '4', therefore, specifies explicitly that the IDocs are not to be sent directly.

Status '30' in the IDoc can usually only occur in conjunction with the output mode '4'.

### Input

IDoc syntax error: IDoc status '60'

As with the output, the syntax check for the IDoc can be activated with the partner profile for an IDoc type and a specific partner. It is advisable to activate this check. This error usually only occurs in the test mode. The IDocs in error cannot be repaired and must, therefore, be sent again after the IDoc structure has been corrected in the transmitting system.

Missing or incorrect partner profile: IDoc status '63'

The input of the partner profile for the IDoc type (message type) and the transmitting partner must be defined when an IDoc is **received** by the SAP system. A detailed description of the partner profiles can be found in the online documentation of the Implementation Guide (IMG). If it is not possible to find the partner profile for the IDocs that have been received and thus the input method, the application for processing the IDoc cannot be activated and the IDoc remains in the system with its status set to open. Proceed as follows if this error occurs:

- the partner profile must be maintained again
- all open IDocs must be reactivated so that they can be processed. Since, in the case of
  this error, a work item for the standard task 'ALE/EDI:Error handling (inbound)' is initiated
  and placed in the inboxes of the appropriate users, the application for processing the
  IDoc in error must be reactivated from the inbox.

Partner profile errors usually only occur in the test mode.

### The IDoc was not transferred to the application when it was received: IDoc status '64'

The IDoc that was received has not been processed and has not been identified as being in error although the partner profile has been maintained, i.e. the application for processing this IDoc was not activated. The IDoc is indeed ready to be transferred to the application, the application for processing the IDoc must, however, be activated explicitly.

This is carried out by means of the report RBDAPP01 which is scheduled as a periodic job or can be started directly via the WM menu  $Environment \rightarrow External \ systems \rightarrow ALE \ functions \rightarrow Periodic \ processing \rightarrow Process \ ALE \ outbound \ IDocs.$ 

The check carried out on the processing type in the partner profile when the IDoc was sent must also be performed here. In processing mode '1' the IDocs are transferred to the application for processing as soon as they are received. Processing mode '3' and, to a certain extent mode '2', therefore clearly specify that processing is to be activated explicitly and not carried out directly.

Status '64' in the IDoc can usually only occur in conjunction with mode '3' and '2'.

### **Logical Errors in the Application**

The errors described in the application refer to the receipt (input) of an IDoc in the SAP system. The IDoc to be transferred is generated in the application when it is output. Errors caused as a result of missing or incorrect customizing settings for this connection are, therefore, reported directly in the SAP system, e.g. when the transfer order is generated or the reference number is released.

The following errors can occur in the application when an IDoc is received in the SAP system.:

- Missing or incorrect customizing settings in the SAP system
- Missing or data in error in the IDoc
- Errors caused by blocked objects
- The IDoc in error is assigned the status '51'.

### Missing or incorrect customizing settings in the SAP system

The IDoc received cannot be processed in the SAP system as certain data in the IDoc are not maintained in the system, e.g. a movement type that is not defined in the SAP system is transferred with a goods movement reported by the external system. The appropriate customizing settings must be made in the case of these errors. Posting of the IDoc in error can then be activated. The IDoc can be posted either from the inbox of an appropriate user or via the report RBDMANIN which is scheduled as a periodic job or which can be started directly via the WM menu  $Environment \rightarrow External systems \rightarrow ALE functions \rightarrow Periodic processing \rightarrow Process ALE outbound IDocs.$ 

Furthermore, it is not possible to process the IDoc if the IDoc data does not correspond to the customizing settings, e.g. the goods movement reported by the external system is to be confirmed directly. Immediate confirmation is, however, not possible with the movement type for this goods movement. The customizing settings must, in this case, first be adapted before posting of the IDoc in error can be activated from the inbox of an appropriate user or via the report RBDMANIN.

### Missing or data in error in the IDoc

If the data in the received IDoc is incomplete, the user must decide whether the IDoc in error is to be sent again or whether it is possible or even practical to correct it in the SAP system. Corrections can be made directly to the IDoc or, in the case of certain IDocs, posting can be carried out by means of a dialog and the data thus corrected directly in the SAP transaction. Corrections to the IDoc can, in principle, be made via the IDoc editor. This should, however, only be used in exceptional cases. When postings are made by means of a dialog, corrections to the data are only possible when the inventory is reported (IDoc WMIVID01).

As with the errors in the customizing settings, the IDoc in error can be posted from the inbox of an appropriate user or via the report RBDMANIN.

### Errors caused by blocked objects

Problems are often encountered in the SAP system if the user wishes to block individual objects. If an attempt to access an SAP object results in a conflict, processing will be aborted and a message output to indicate the blocked object. This error is treated in the same way as all other errors that occur when an IDoc is being processed. No response is, however, required from the user in order to rectify the error. The problem will be solved automatically when the IDoc is processed again at some later point in time. The background processing function (periodic job) of the report is thus an effective tool for posting the IDocs. Using the parameter 'Error status' of this

report, posting can be restricted for certain errors by means of an error message identification; in this case only for the error messages of a blocking error.

### Important information in the inbox

A work item is created and placed in the inboxes of the appropriate uses for all of the errors described. The work items are also used for a number of important messages which are either sent directly by the external system or generated internally in the application when the IDoc is being processed. These work items are not used to enable processing of the IDoc to be reinitiated from the inbox. They are used to inform the user of a conflict or to pass on an important message from the external system to the SAP system. This message is transferred to the SAP system via the IDoc WMINID01. An internal message is issued, for example, if an attempt is made to confirm a transfer order or storage unit that has already been confirmed. This means that confirmation is no longer possible. This must be reported to the appropriate person as confirmation can usually only be carried out by the external system.

The work item for these messages must not be processed in the same way as the other errors in the inbox but must be completed.

# **Modification Concept**

This section provides you with an overview of the customer exits that are relevant to the interface and the ways in which processing can be modified.

Input (Receiving IDOCs from the External System) [Page 127]

Output (Sending IDOCs to an External System) [Page 130]

List of User Exits (SAP User Exits) [Page 132]

### Input (Receiving IDocs from the External System)

### Use

The following modification scenarios are possible:

- You are using the standard IDoc but want to process the IDoc in accordance with your own requirements.
- 2. You are using the standard IDoc but want to modify standard IDoc processing, i.e. error handling is to be modified or the contents of the IDoc are to be interpreted in accordance with the individual requirements of the customer.
- 3. You are using a modified IDoc with your own segments and want to process the data from these segments in a certain way.
- 4. You are using a modified IDoc with your own segments and want to define the procedure for processing the IDoc yourself.
- 5. You are using your own IDoc with a new message type and have to define the procedure for processing the IDoc yourself.

The various modification options are described in the following.

After an IDoc has been received and saved, a master function module in the SAP application, which assumes responsibility for processing an IDoc, is activated. This is the first situation in which you can intervene by generating **your own processing function module**. You must enter this module in an ALE customizing table so that it can be called (transaction /nSALE : *Inbound*  $\rightarrow$  *Control*  $\rightarrow$  *Methods (inbound)*. The key of the table is, in addition to the message type, also **message variant** and **message function**. This means that you can define an additional partner profile for a specific message variant and function which is specified for the IDoc in the external system. The master function modules available are assigned, as standard, to the following message types:

### Input master function modules

| WMBBIN | L_IDoc_INPUT_WMBBIN          | Block storage bins         |
|--------|------------------------------|----------------------------|
| WMCATO | L_IDoc_INPUT_WMCATO          | Cancellation TO            |
| WMINFO | L_IDoc_INPUT_WMINFO          | Information                |
| WMINVE | L_IDoc_INPUT_WMINVE          | System inventory records   |
| WMMBXY | L_IDoc_INPUT_WMMBXY          | Goods movements            |
| WMSUMO | L_IDoc_INPUT_WMSUMO          | Move storage unit          |
| WMTOCO | L_IDoc_INPUT_WMTOCO          | Confirm TO                 |
| WMTORD | L_IDoc_INPUT_WMTORD_MULTIPLE | Transfer orders (TO)       |
| WMTREQ | L_IDoc_INPUT_WMTREQ          | Release reference number   |
| SDPICK | SD_IDoc_INPUT_PICKING        | Report delivery quantities |
| SDPACK | SD_IDoc_INPUT_PACKING        | Report shipping elements   |

The master function module filters the useful data for each IDoc and calls the actual processing function module in the application in a loop. A **customer exit** is implemented both immediately

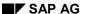

before and after this function module is called. You can use the exit after the call to update a user-defined error status or to change the set error status. You can use the exit before the call to carry out user-defined updates, for example, or to evaluate your own segments that you added to the IDoc definition. You can define your own IDoc segments in the IDoc maintenance transaction (/nWE30). Refer to the appropriate ALE group documentation.

The source code of the master function modules contain the names of the customer exits.

Make sure that **no commit work** is issued when generating your own function module or when using the customer exits as the function module branches back to the ALE service layer, after processing has been completed; application errors that have occurred are updated, the IDoc status is set and even rollbacks, should these be necessary, are performed here. After a commit work, it would no longer be possible to perform a rollback in the event of an error. This would result, in certain cases, in partially-posted IDocs and thus inconsistent error processing.

It should be noted that additional I/Os which take place in the customer exits can have a negative affect on performance.

If you create your **own master function modules**, the SAP system offers a series of general-purpose function modules for the various tasks to be performed. Refer also to the above master function modules with regard to this.

### Input auxiliary function modules

| L_IDoc_CONTINUE_SAVE        | Buffer application objects for follow-up actions  |
|-----------------------------|---------------------------------------------------|
| L_IDoc_CREATED_OBJECTS_SAVE | Buffer the documents generated from an IDoc       |
| L_IDoc_ERROR_SAVE           | Buffer IDocs in error                             |
| L_IDoc_INPUT_REFRESH        | Initialize for processing IDocs (table refresh)   |
| L_IDoc_OK_SAVE              | Buffer processed IDocs                            |
| L_IDoc_RETURN_CREATE        | Determine and generate status record of the IDocs |
| L_IDoc_ROLLBACK_SAVE        | Update IDoc tables after necessary rollback       |
| L_IDoc_STATUS_CREATE        | Determine and generate status record of the IDoc  |
| L_IDoc_TIDoc_FETCH          | Display the internal table to update the status   |

You can define your **own IDoc** (intermediate document type) in the same way as you maintain your own segments. This IDoc must be assigned to a new message type. You must maintain the partner profile for the new message type. The input tables must continue to be maintained in the transaction /uSALE. The standard task TS 0000 8049 can be used for error processing.

The following modifications can be made in the individual modification scenarios:

- 1. You can implement your **own processing function module** for processing the IDoc. This module can be copied from the standard function module of the respective message type and adapted accordingly.
- 2. You can activate the **customer exits** in the standard function module. You must activate and implement the customer exit for a *user-defined error status* if you wish to modify error handling. The customer exit for *user-defined updates* must be activated and implemented if IDoc processing is to be modified.
- 3. You can define **your own IDoc segments** in the standard IDoc and use the customer exit for *user-defined updates* to process data from your own segments.

- 4. You can define **your own IDoc segments** in the standard IDoc and implement your **own processing function module** as in scenario 1.
- 5. You can define **your own IDoc segments** and implement your **own processing function module**. The standard auxiliary function modules can be used when generating the function module.

### **Output (Sending IDocs to an External System)**

### Use

The following modification scenarios are possible:

- 1. You are using the standard IDoc but want to modify standard processing, i.e. the structure of this IDoc.
- 2. You are using the standard IDoc but want to specify yourself when and to whom a transfer order item is to be sent, i.e. not use the default procedure of the interface.
- 3. You are using a modified IDoc with your own segments and want to initiate your own processing sequence for generating the data of this segment.
- 4. You are using a modified IDoc with your own segments and want to define the procedure for processing the IDoc yourself, i.e. structure the IDoc yourself.
- 5. You are using a modified IDoc with your own segments and do not want to use the default procedure of the interface as in scenario 2.
- 6. You are using your own IDoc with a new message type and have to define the procedure for processing the IDoc yourself.
- 7. You are using your own IDoc with a new message type and do not want to use the default procedure of the interface as in scenario 2.

The individual options are described in the following.

The preparatory steps for sending IDocs are carried out within the application. The IDoc is generated, the partners determined and the ALE layer activated. The IDoc is generated in the application function modules.

This is the first situation in which you can intervene in the WM system by generating your **own processing function module**. You must enter this module in a WM customizing table (see customizing setting of the interface in the WM system) so that it can be called by the application.

The WM system uses the following function modules to generate and send IDocs:

### **Output function modules**

|                        | •                        |
|------------------------|--------------------------|
| L_IDoc_CREATE_WMTOID01 | Transfer orders          |
| L_IDoc_CREATE_WMRRID01 | Release reference number |
| L_IDoc_CREATE_WMCAID01 | TO cancellation request  |
| L_IDoc_CREATE_WMIVID01 | System inventory records |

Take a look at the function modules. **User exits** can also be used here to add your own IDoc segments or modify the structure of the standard IDoc.

If the standard interface in the WM system is not to be used because you want to decide yourself when the external system is to be interfaced and to which external systems the data is to be sent, you must configure the interface yourself. The interface in the WM system must not be activated in this case. The general WM user exit MWMTO001 'Extensions for end of transfer order generation' can be used if you are **configuring the interface yourself**.

You can define **your own IDoc segments** in the IDoc maintenance transaction (cf. input). It is also possible to define a **customer-specific IDoc** for the output. All that is needed here in addition to the IDoc definition is the partner profile output.

If you want to generate **your own send function module** from your application, you can simplify the procedure by using the following function modules which are already used in the SAP send modules.

### **Output auxiliary function modules**

| L_IDoc_HEADER_CREATE  | Generate the necessary EDIDC data for each IDoc                       |
|-----------------------|-----------------------------------------------------------------------|
| L_IDoc_SEGMENT_CREATE | Generate an IDoc segment                                              |
| L_IDoc_SEND           | Send the generated IDocs                                              |
| L_IDoc_FETCH          | For accessing the data in your program after calling your IDoc_CREATE |

The following modifications can be made in the individual modification scenarios:

- 1. You can implement your **own processing function module** for processing the IDoc. This module can be copied from the standard function module of the respective message type and adapted accordingly.
- 2. You can activate the **customer exit** in the standard function module in order to modify the standard IDoc structure.
- 3. You can set up **your own interface** between the WM system and the external system.
- 4. You can define **your own IDoc segments** in the standard IDoc and use the customer exit to enter data in your own segments.
- 5. You can define **your own IDoc segments** in the standard IDoc and implement your **own function module** that can be copied from the standard function module of the respective message type and adapted accordingly.
- 6. You can define **your own IDoc segments** in the standard IDoc and set up your own interface between the WM system and the external system.
- 7. You can define **your own IDoc** and implement your **own function module**. You can use the standard auxiliary modules when generating the function module.
- 8. You can define your own IDoc and set up your own interface between the WM system and the external system.

### **SAP Customer-Exits**

# **SAP Customer-Exits**

### **Customer-Exits**

| Dev.Cl. | Exit     | Name                                                                                     |
|---------|----------|------------------------------------------------------------------------------------------|
| МВ      | MB_CF001 | Update the material document (output)                                                    |
| VL      | VMDE0001 | Error handling IDoc input for SDPICK and SDPACK                                          |
| VL      | VMDE0002 | Message PICKSD (Picking, output)                                                         |
| VL      | VMDE0003 | Message SDPICK (Picking, input)                                                          |
| VL      | VMDE0004 | Messge SDPACK (Packaging, input)                                                         |
| LVS     | MWMIDI01 | Error handling for IDoc input for IDocs: WMTOCO, WMCATO, WMBBIN, WMTREQ, WMSUMO together |
| LVS     | MWMIDI02 | Message WMTOCO (Confirm TO) input                                                        |
| LVS     | MWMIDI03 | Message WMCATO (Cancel TO) input                                                         |
| LVS     | MWMIDI04 | Message WMBBIN (Block stor.type.) input                                                  |
| LVS     | MWMIDI05 | Message WMTREQ (Create TR) input                                                         |
| LVS     | MWMIDI06 | Message WMSUMO (Move stor.unit) input                                                    |
| LVS     | MWMIDO07 | Error handling for IDoc input: MDE for IDocs: WMMBXY, WMINVE, WMTORD together            |
| LVS     | MWMIDO08 | Message WMMBXY (Goods movement) input                                                    |
| LVS     | MWMIDO09 | Message WMINVE (Count data inventory) input                                              |
| LVS     | MWMIDO10 | Message WMTORD (Create TO) input                                                         |
| LVS     | MWMIDO01 | IDoc WMTOID01 (Transfer order) output                                                    |
| LVS     | MWMIDO02 | IDoc WMCAID01 (Cancel request TO) output                                                 |
| LVS     | MWMIDO03 | IDocs WMRRID01 (Release ref.number) output                                               |
| LVS     | MWMIDO04 | IDocs WMIVID01 (System inventory record) output                                          |

**Sending Documents to External Systems** 

# **Sending Documents to External Systems**

The standard version of Rel. 3.0 does not support the transfer of goods movement documents to an external system, e.g. reporting goods receipts. It is, however, possible to send documents of this type in connection with a customer exit. The name of the module is **EXIT\_SAPLMBMB\_001** in the function group XBMG. The module is called via **CALL CUSTOMER FUNCTION '001'**.... Transaction /nSMOD can be used to obtain an overview of the customer functions available. The functions are activated with transaction /nCMOD. The module is called from the goods movement update task. It belongs to the development class 'MB'.